**State of California Department of Technology** 

# **Special Project Report Economic Analysis Workbook Package Instructions**

**Revised June 2014** 

### **Economic Analysis Workbook Package Instructions**

#### **Table of Contents**

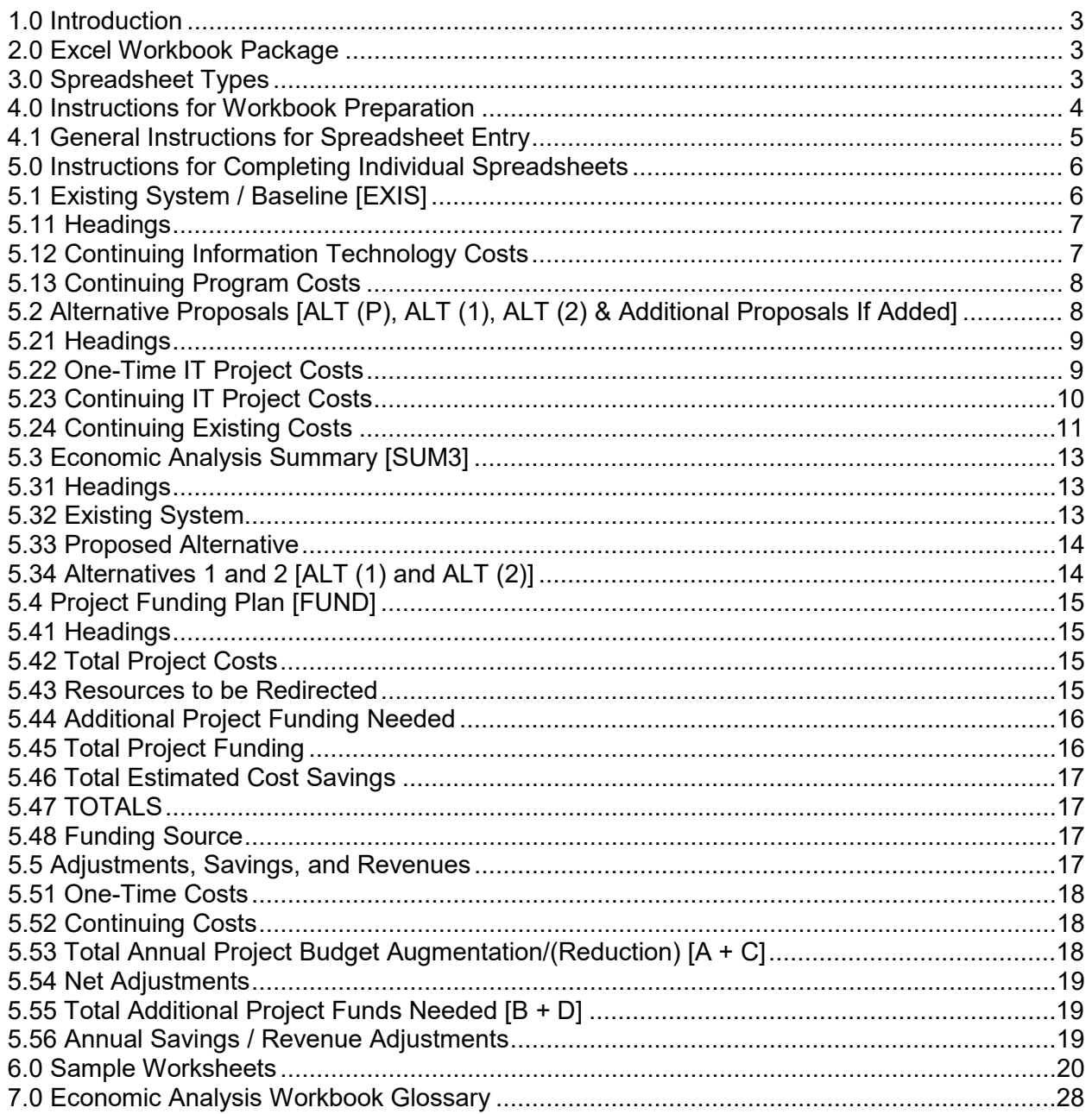

#### **Economic Analysis Workbook Package Instructions**

## <span id="page-2-0"></span>**1.0 Introduction**

Each Special Project Report (SPR) or equivalent document submitted to the California Department of Technology (Department of Technology) must contain an Economic Analysis Workbook (EAW) package completed in accordance with the instructions given below.

The EAW contains summary level information, which provides the basis for an objective evaluation of the economic feasibility of a proposed information technology (IT) project by the Department of Technology.

The purpose of the EAW is to document and compare the costs and financial benefits of the current method of operation with those of each feasible alternative that has been considered. The EAW is also used to identify the specific resources that will be needed, including the funding necessary, for implementing and maintaining the proposed alternative over the projected life of the project.

Agencies/state entities are responsible for developing and maintaining EAWs for all IT projects, whether or not those projects are reportable.

## <span id="page-2-1"></span>**2.0 Excel Workbook Package**

The Department of Technology has prepared an Excel workbook (1997 through 2003 version) of spreadsheets formatted to provide information in a standard form. The blank workbook is available for download from the Department of Technology Web site at: [http://www.cio.ca.gov/Government/IT\\_Policy/SIMM.html.](http://www.cio.ca.gov/Government/IT_Policy/SIMM.html) In preparing a project package, users who convert this workbook to different software or Excel versions are responsible for ensuring that the embedded links and calculations function correctly.

EAWs submitted in other formats may not be accepted by the Department of Technology. This restriction is not intended to prevent Agencies/state entities from submitting additional detail spreadsheets for the Existing System, Alternatives, and the Funding Plan that "roll up" to the summary-level sheets provided by the Department of Technology.

## <span id="page-2-2"></span>**3.0 Spreadsheet Types**

The EAW consists of the spreadsheets described below. These summarize the cost and resource requirements of the existing and proposed system. Agencies/state entities are encouraged to provide additional detail, especially for the proposed alternative. It is acceptable to add additional spreadsheets to the workbook and have them roll up to the summary sheets supplied by the Department of Technology.

The following are short descriptions of each spreadsheet in the workbook. Detailed instructions for completing each are provided in future sections. A set of example spreadsheets is included starting on page 20 to assist in understanding the instructions.

- **Existing System/Baseline Worksheet [EXIS]**—Used to show the costs of the current operating environment, including IT and program costs, that would be directly affected by the proposed system. This spreadsheet is prepared when an existing automated system would be wholly or partially replaced by the proposed system, and/or when program resource requirements would change because of the proposed system. Even if there is no existing automated system, it must show existing program costs, which will be impacted by a new system.
- **Proposed Alternative System Worksheet [ALT(P)]**—Used to show the costs, including impacted program costs, of the alternative that best meets the critical business objectives specified in the SPR or equivalent document.
- **Alternative System Worksheet(s) [ALT(1), ALT(2)]**—Used to show the costs, including the impacted program costs, of as many as two additional alternatives that were considered and documented. A separate worksheet (Alternative 1, Alternative 2) should be prepared for each alternative for which it is determined to be worth making a cost evaluation.
- **Economic Analysis Summary [SUM3]**—Used to display the summarized costs and financial benefits of each alternative for which costs were developed. (This spreadsheet is automatically generated from the data entered for the existing and alternative systems.)
- **Project Funding Plan [FUND, page 1]**—Used to enter new project funding requirements (both one-time and continuing) for each year of the project lifecycle. Funding in existing baseline budgets and redirected funds are entered, as well as funding sources.
- **Adjustments, Savings, and Revenues [FUND, page 2]**—This worksheet calculates year-toyear budget adjustments. It requires no Agency/state entity input, and is for Department of Technology use only.

#### <span id="page-3-0"></span>**4.0 Instructions for Workbook Preparation**

The cost of each feasible alternative must be evaluated for the same number of years. The cost should be shown for at least one full year beyond implementation to reflect estimated ongoing maintenance and operations [labeled Continuing Costs in headings]. The last year displayed should include no one-time costs, only continuing costs.

For each year show any costs related to the existing system [labeled Continuing Existing Costs in headings] as they are needed through the life of the project. In most cases, existing system resources will either be phased out or will be redirected to the new system and will begin to be shown in the continuing costs for the new system. Program related costs for the existing system may not change, but if they do, the change should be shown in the continuing existing portion of the spreadsheet.

If the program supported by the proposed project is cyclical in nature, the economic analysis should reflect the system in operation for at least one complete cycle.

If the proposed alternative is justified based on a projected financial benefit, the estimated costs should be shown to the point when total benefits and/or savings equal or exceed total project costs. (The workbook may be condensed or expanded to allow up to six years of data by using the "Column, Hide and Unhide" options as described later. Regardless of the number of

columns, it is the Agency/state entity's responsibility to ensure the readability and correctness of the spreadsheets. If more than six years is needed, please use the Extended workbook, which allows up to twelve years.)

The costs for each alternative must be based on reasonable workload estimates and realistic expectations of budget actions. The Department of Technology will verify that such estimates are reasonable and that any anticipated budget actions take the then-current State fiscal conditions into account. Agencies/state entities should be prepared to supply the Department of Technology with the detailed information used to derive the resource estimates, if requested.

For the one-time and continuing IT project costs, the staff category is not restricted to IT classifications. Many projects include program staff who are assigned to work full- or part-time on the project, either for a specific phase, or for the duration of the project. Check with your Agency/state entity budget office to determine the correct cost formula for all personnel years. Contractor employees should not be included in this category.

Do not adjust cost estimates for inflation.

Each alternative for which costs are developed and presented must be capable of satisfying all critical project objectives.

If the proposed alternative is expected to involve any budget action (e.g., augmentations, redirections, or reductions), the costs must correspond with those to be identified in the Agency/state entity's budget request documents (Budget Change Proposals, Finance Letters, or any other budget actions). Check with your Agency/state entity budget office to ensure that the costs are equivalent.

Costs and financial benefits should be derived in a consistent manner for each alternative evaluated; e.g., the same methodology should be used for calculating the personnel year costs for all alternatives.

Personnel years should be shown rounded to the nearest one-tenth, and all costs should be rounded to the nearest dollar.

#### <span id="page-4-0"></span>**4.1 General Instructions for Spreadsheet Entry**

In the following explanations, each cell in a spreadsheet is indicated by its column designation followed by its row designation using the Excel standard. For instance, the first cell in the sheet is A1. **In this discussion, instructions for cells which will REQUIRE information to be entered by Agency/state entity staff in preparing the EAW will be indicated with an exclamation point (!).** 

In each spreadsheet in the workbook, Rows 1–4 have overall headings, Column A has row headings, and Rows 5 and 6 have column headings for each year shown and for the TOTAL column.

Each spreadsheet has been created with columns sufficient to enter information for six years plus the total. (If more years are needed, please use the Extended worksheets, which allows up to twelve years.) Each year uses two columns, one for the personnel years (PYs) needed and one for the Cost (Amts). For most projects, four or five years are sufficient. The spreadsheets

can each be set to show and print any number of years from one to six by using the column hide and unhide functions. This works as follows:

**Hiding and Unhiding Columns**—Determine the number of years to be included. Using the Excel column designation at the top of the spreadsheet (the alphabetic letters) highlight the columns for the extra, unneeded columns containing the PYs and Amts. Click Format on the menu bar, then click Column. On the Column menu, click Hide. The columns will still remain, but will not be shown. Be sure that no PY or Amt information has been entered in any of the hidden columns. Since the fields will still be included in the totals, they must be zero if the totals are to be accurate. Notice that the Excel column designation letters show the gap for the hidden columns. Should it be necessary to put back any years that have been hidden, highlight the column immediately before the hidden columns and the column immediately after the hidden columns. Click on Format, Column, Unhide. The columns will be shown on the spreadsheet again.

#### **All spreadsheets in the EAW for a project MUST show the same number of columns; THAT is, they must cover the same number of years.**

### <span id="page-5-0"></span>**5.0 Instructions for Completing Individual Spreadsheets**

## <span id="page-5-1"></span>**5.1 Existing System / Baseline [EXIS]**

This spreadsheet must be used to document the estimated resources that would be needed to maintain and operate the existing IT system and/or program during the same time period shown for the development, implementation and maintenance/operation phases of the proposed alternative (the "project lifecycle").

The costs shown may indicate the probable effect on program resources should the proposed alternative not be implemented. For instance, an increase in workload (with no new functionality to the system) may require an increase in personnel years or other resources. These increases must be supportable with realistic estimates of future workload based on historical documentation, legislative changes, etc.

If the new project or system is expected to affect an existing cost, be sure to show the unaffected cost here. For example, if an alternative might reduce facilities costs as a consequence of converting paper documents to automated files, be sure to show the facilities costs as they will be without the alternative.

Prepare the number of columns needed for the number of years to be included in the economic analysis using the instructions under Section 4.1, General Instructions for Spreadsheet Entry.

*Note: The Agency/state entity Name, the Date, and the Fiscal Year Numbers entered in the Existing System / Baseline spreadsheet are linked to all the other sheets. When entered in this sheet they appear automatically on all other sheets.* 

## <span id="page-6-0"></span>**5.11 Headings**

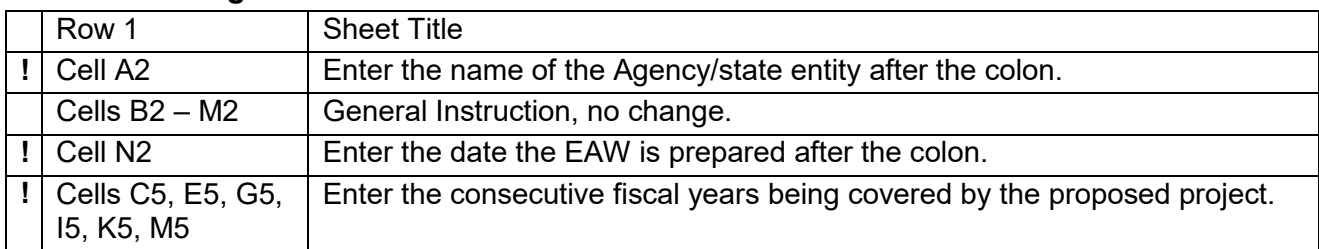

# <span id="page-6-1"></span>**5.12 Continuing Information Technology Costs**

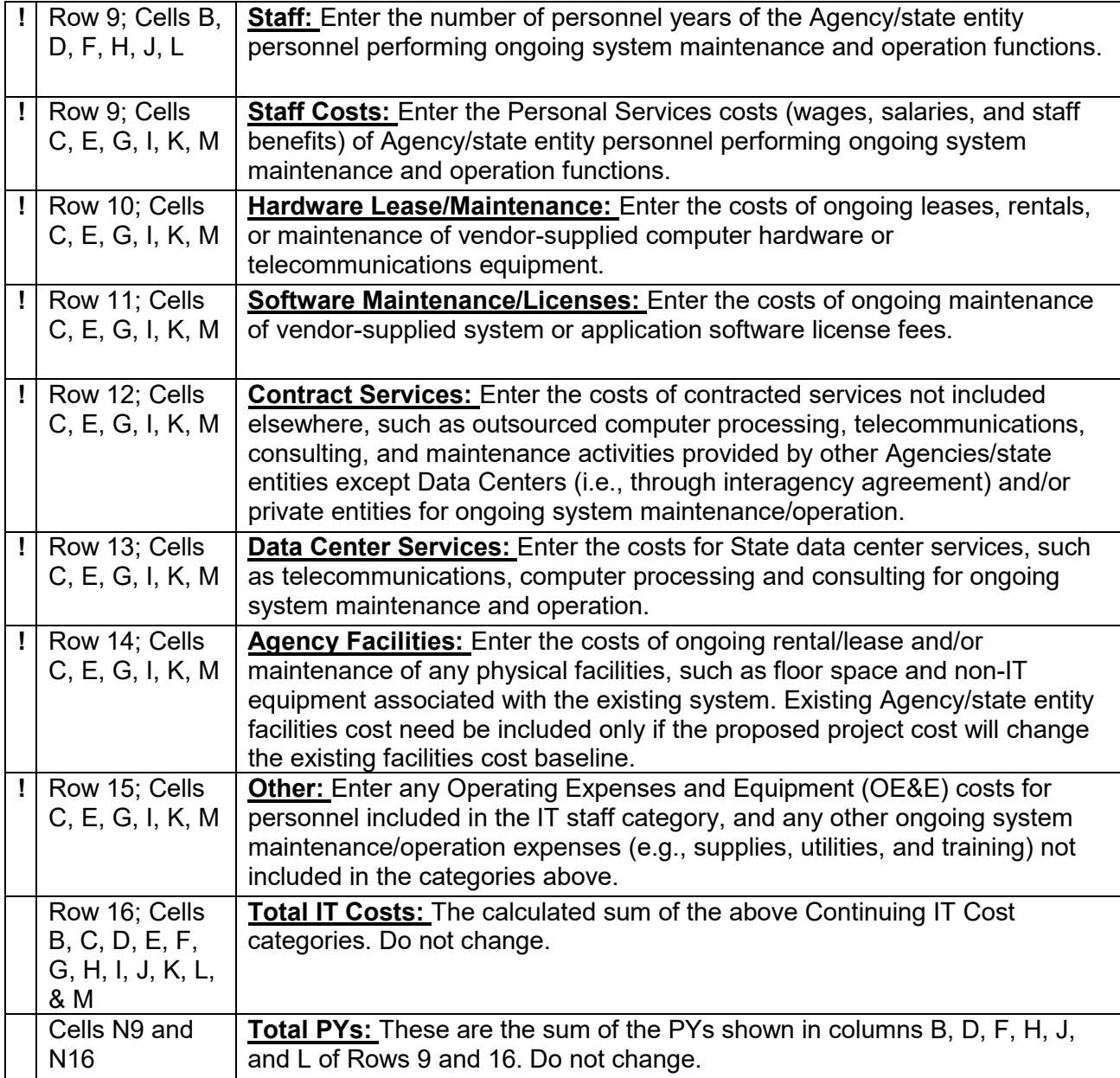

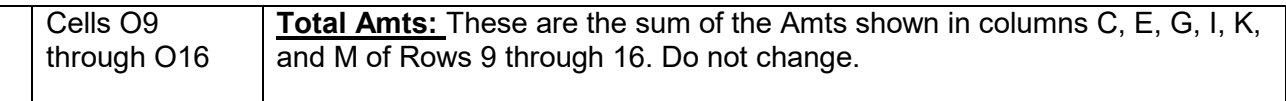

#### <span id="page-7-0"></span>**5.13 Continuing Program Costs**

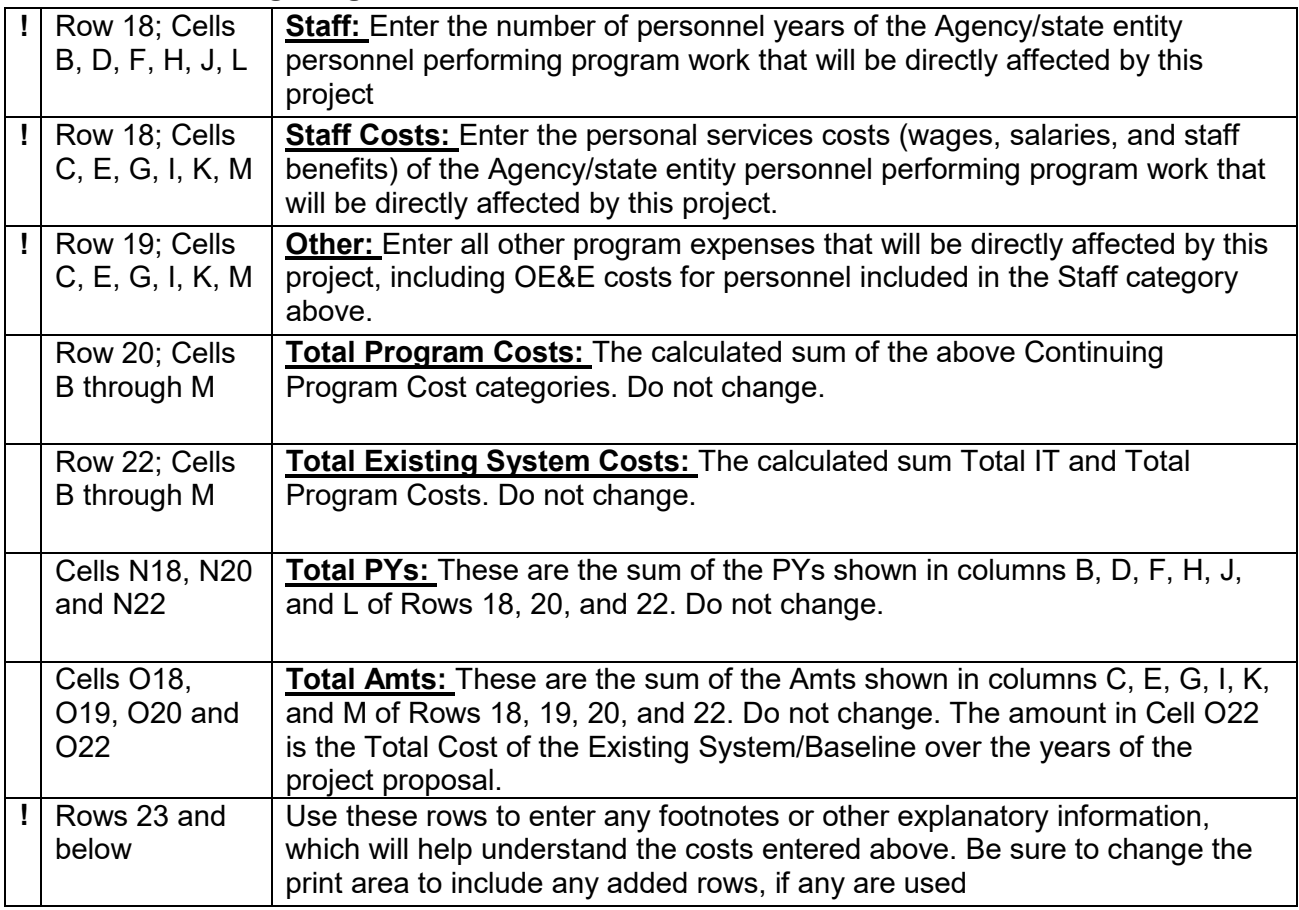

## <span id="page-7-1"></span>**5.2 Alternative Proposals [ALT (P), ALT (1), ALT (2) & Additional Proposals If Added]**

These worksheets are intended to show the total project costs over the expected useful life of each alternative that would satisfy the critical business objectives and requirements specified in the SPR or equivalent document. A separate worksheet should be prepared for the Proposed Alternative [ALT (P)] and for each additional alternative [ALT (1), ALT (2), etc.] for which costs have been estimated. One-time IT Costs (the development and implementation phase of the project) and Continuing IT Costs (ongoing maintenance and operation costs) should be shown.

Any residual maintenance and operation costs for the existing system (Continuing Existing IT Costs) and remaining ongoing program costs (Continuing Existing Program Costs) must be included. Finally, an estimate of increased revenues the State would receive as a direct result of the new system should be shown.

Prepare the number of columns needed for the number of years to be included in the economic analysis using the instructions under Section 4.1, General Instructions for Spreadsheet Entry. The same number of columns must be shown on all spreadsheets in the workbook.

*Note: The Agency/state entity Name, the Date, and the Fiscal Year Numbers have been entered in the Existing System/Baseline spreadsheet and do not need to be entered in these sheets.* 

### <span id="page-8-0"></span>**5.21 Headings**

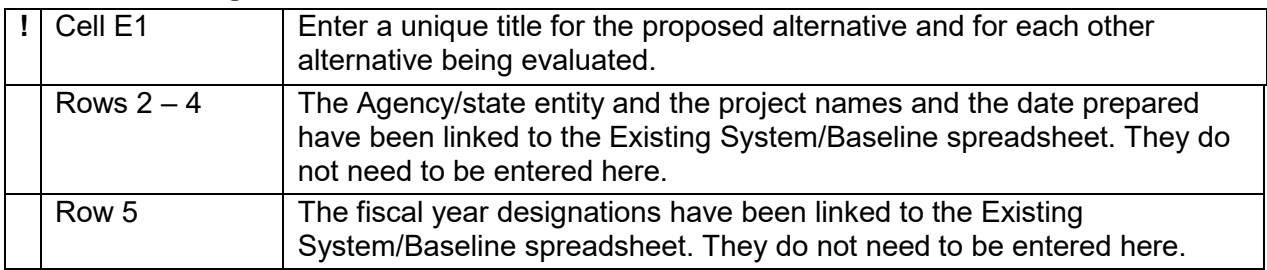

## <span id="page-8-1"></span>**5.22 One-Time IT Project Costs**

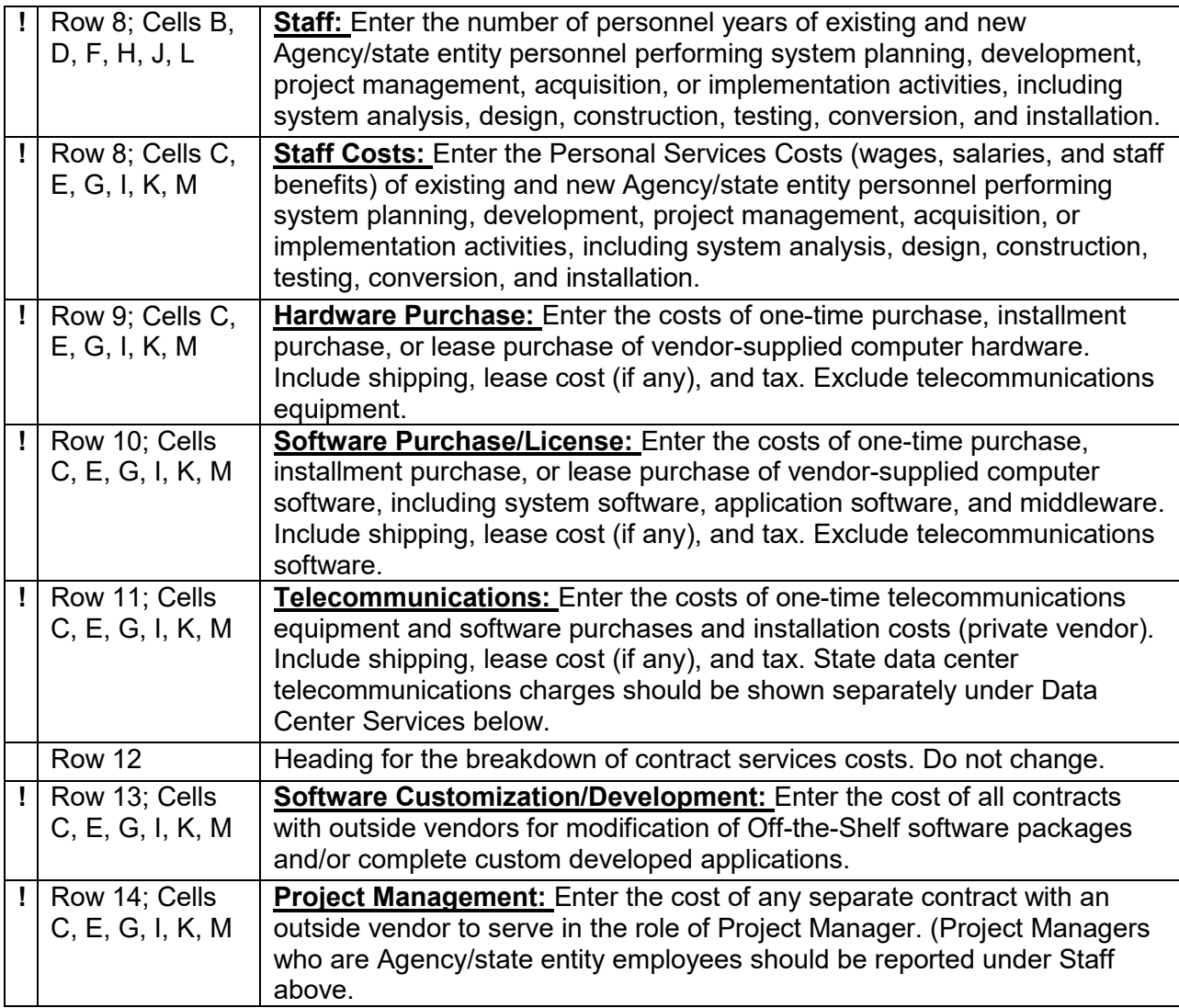

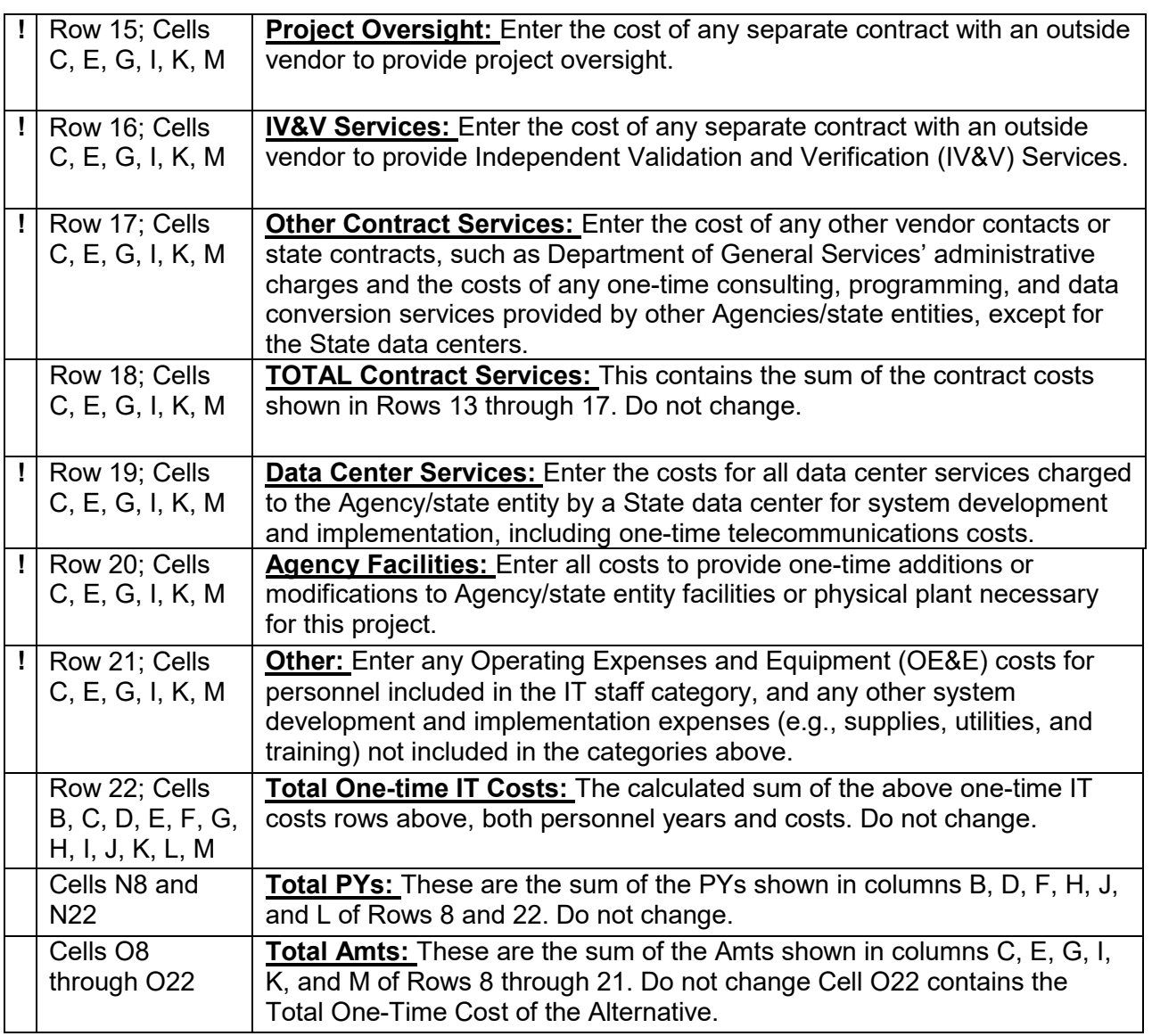

# <span id="page-9-0"></span>**5.23 Continuing IT Project Costs**

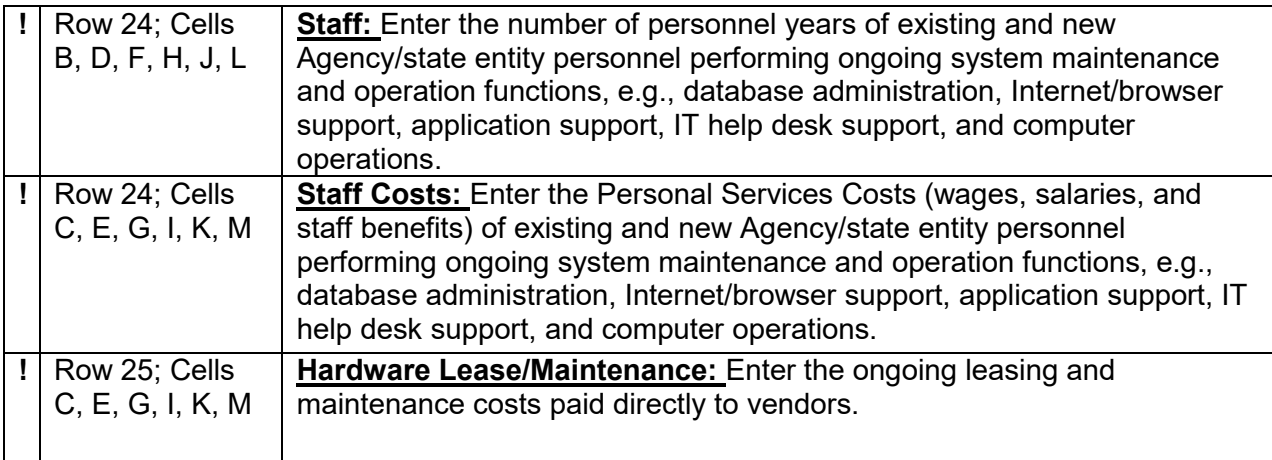

<span id="page-10-0"></span>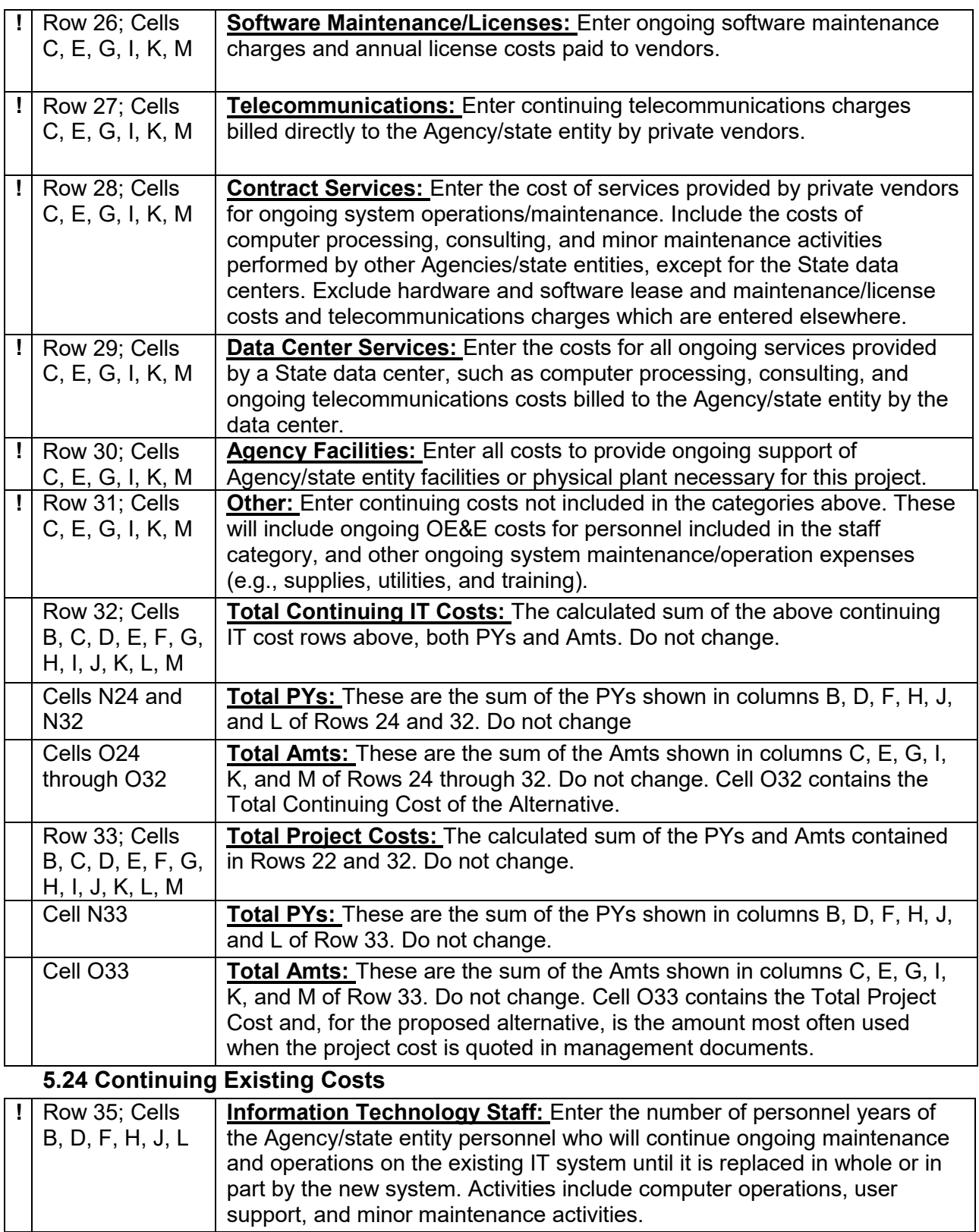

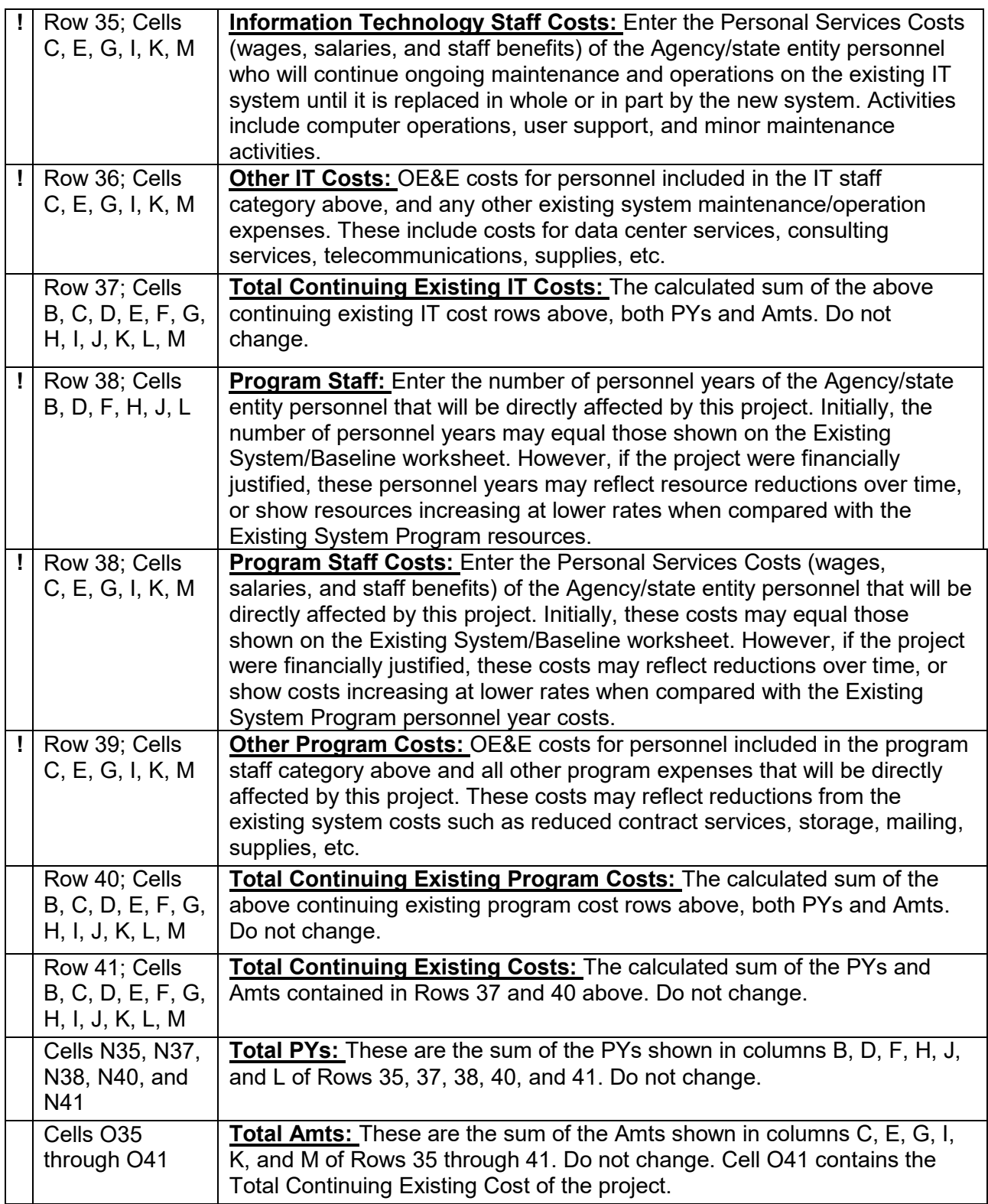

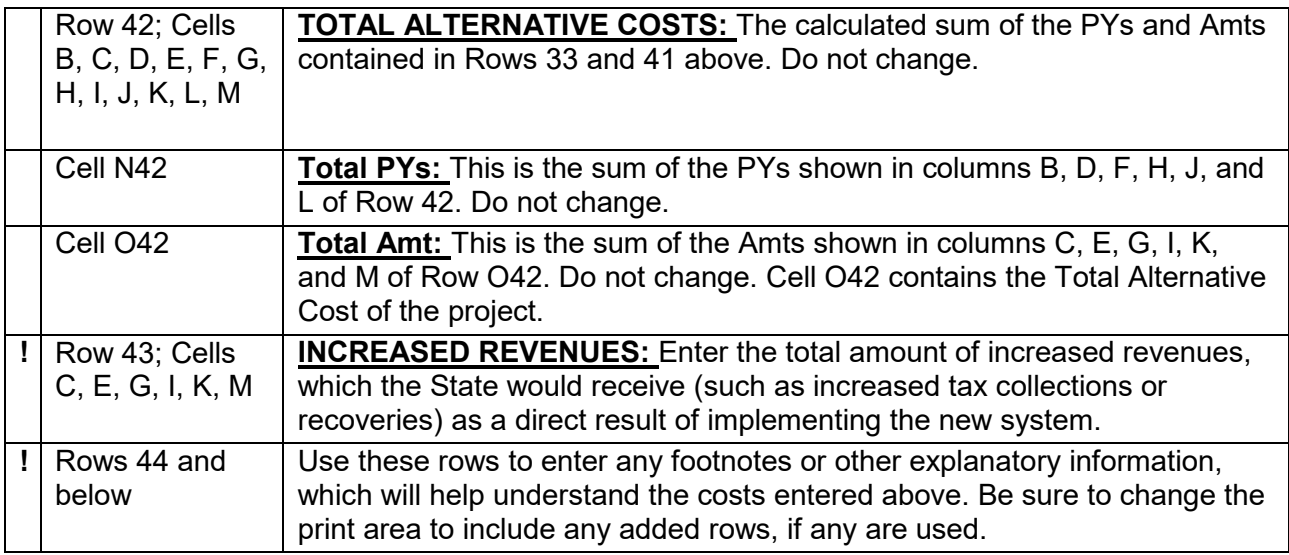

#### <span id="page-12-0"></span>**5.3 Economic Analysis Summary [SUM3]**

This worksheet will display summary financial data for up to three alternatives for which costs are provided (Proposed Alternative, Alternative 1, and Alternative 2). The sheet provides calculations to help determine whether the proposed system is economically justified, and which alternative offers the most cost-effective solution.

Be sure that the number of columns needed for the number of years to be included in the economic analysis has been set using the instructions under Section 4.1, General Instructions for Spreadsheet Entry.

The worksheet requires no additional input unless more than three alternatives are included. In this case, copy rows 12 to 19; add below the third alternative and link as needed to show a valid comparison. If less than three alternatives are included, blank or delete the unused alternative portions of this worksheet.

#### <span id="page-12-1"></span>**5.31 Headings**

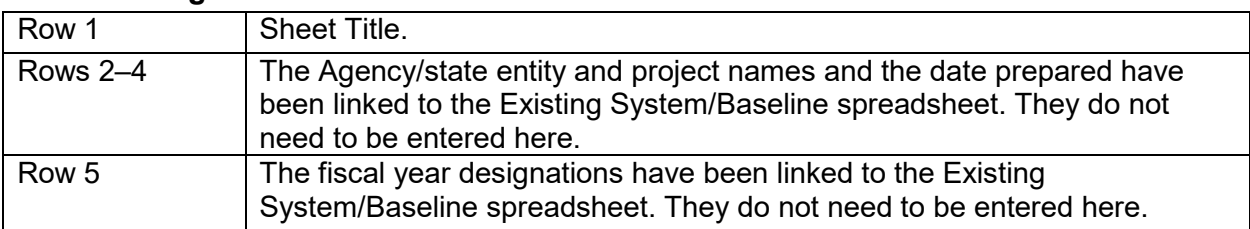

#### <span id="page-12-2"></span>**5.32 Existing System**

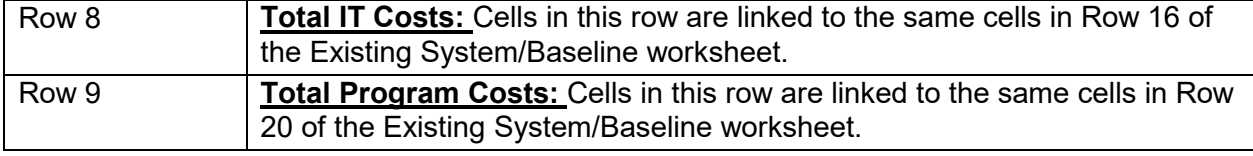

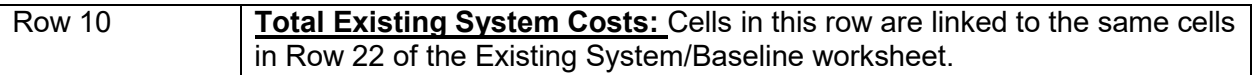

#### <span id="page-13-0"></span>**5.33 Proposed Alternative**

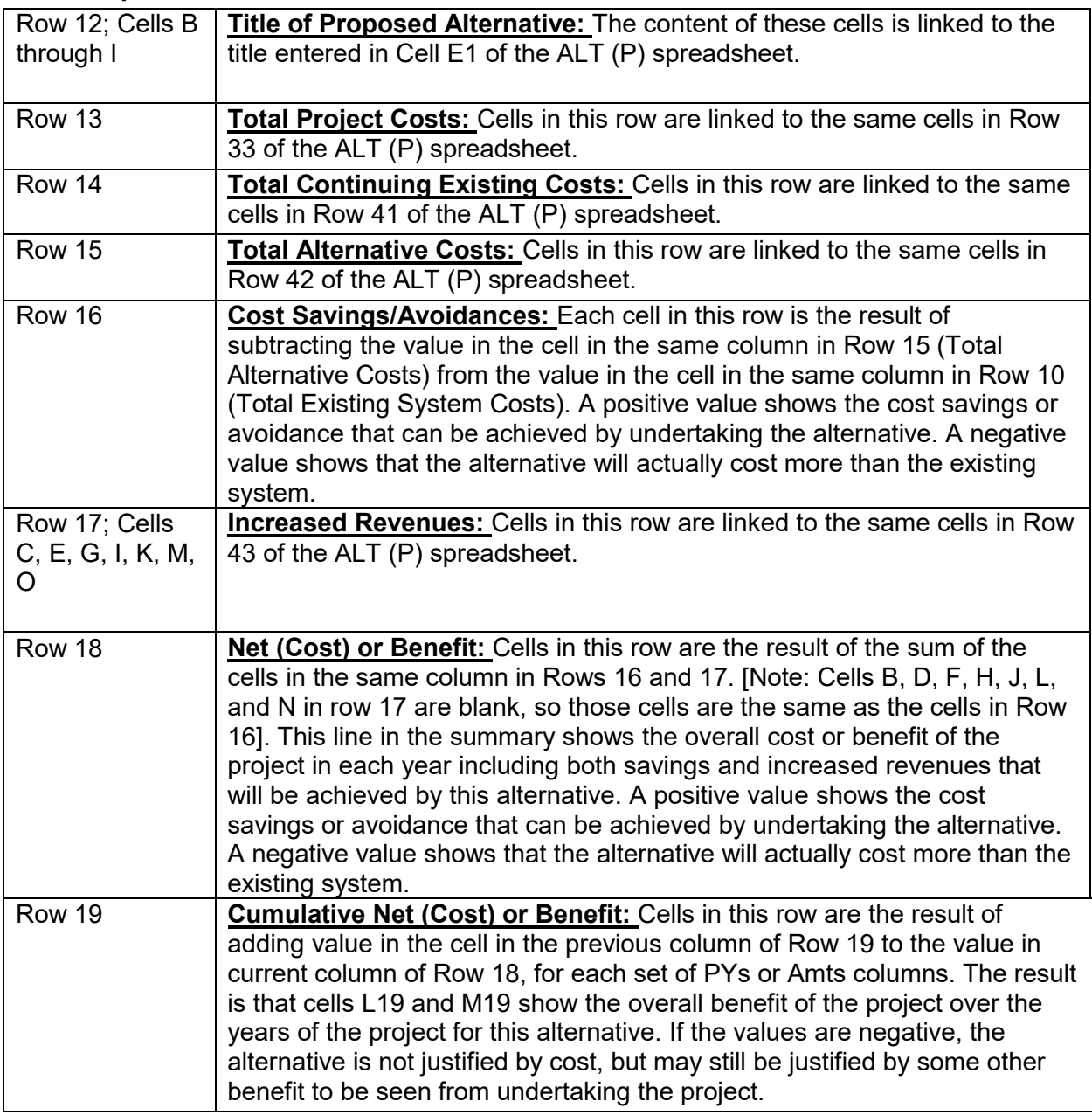

## <span id="page-13-1"></span>**5.34 Alternatives 1 and 2 [ALT (1) and ALT (2)]**

These two sections of the Economic Analysis Summary are calculated as described above for the Proposed Alternative, using the relevant rows of figures from the ALT (1) and ALT (2) spreadsheets. Comparison of values in cells L19 and M19, L28 and M28, and L37 and M37

should show that the Proposed Alternative is the most cost beneficial of those alternatives for which costs have been provided.

If there are only 1 or 2 alternatives for which costs have been provided, the alternative summary which shows zero cost will be ignored.

## <span id="page-14-0"></span>**5.4 Project Funding Plan [FUND]**

The Project Funding Plan is used to show the funding needs for both the one-time and the continuing costs of the proposed alternative on an annual, non-cumulative basis. The FUND spreadsheet contains two pages, the first of which is the Project Funding Plan to be prepared by the Agency/state entity. The second page, which is calculated from figures entered in the first page, is the Adjustments, Savings, and Revenues Worksheet and is for Department of Technology use only.

The intent of this worksheet is for the Agency/state entity to show how each year of the proposed alternative will be funded in its entirety (including redirections for existing system baseline, redirections from other sources, and new budget actions, both one-time and ongoing). In the past, the Project Funding Plan spreadsheet provided as part of the EAW automatically rolled funding from one year into the next, which was sometimes confusing and not always accurate. This current version treats each year as a separate action and requires entry of all funding required into each year of the project.

Be sure that the number of columns needed for the number of years to be included in the economic analysis has been set using the instructions under Section 4.1, General Instructions for Spreadsheet Entry.

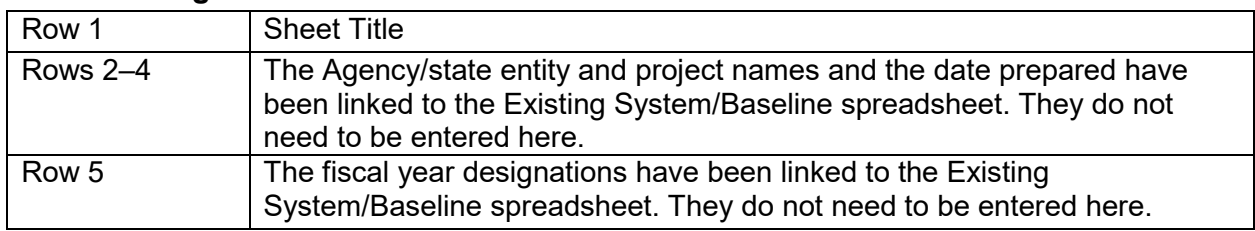

#### <span id="page-14-1"></span>**5.41 Headings**

#### <span id="page-14-2"></span>**5.42 Total Project Costs**

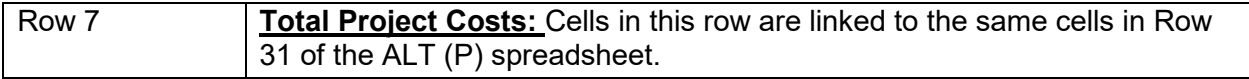

#### <span id="page-14-3"></span>**5.43 Resources to be Redirected**

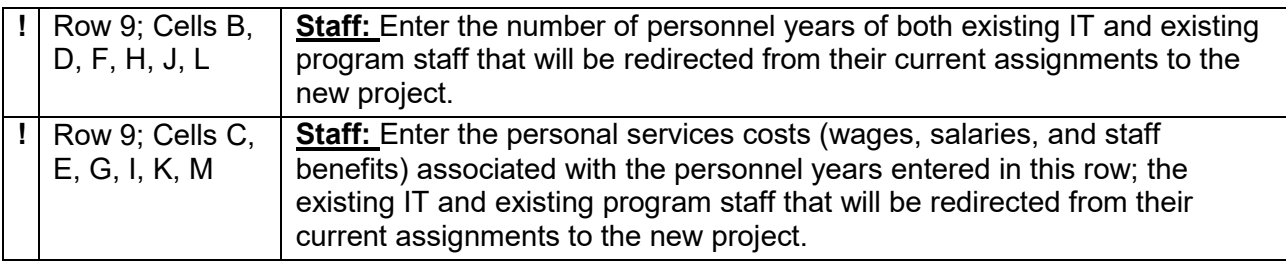

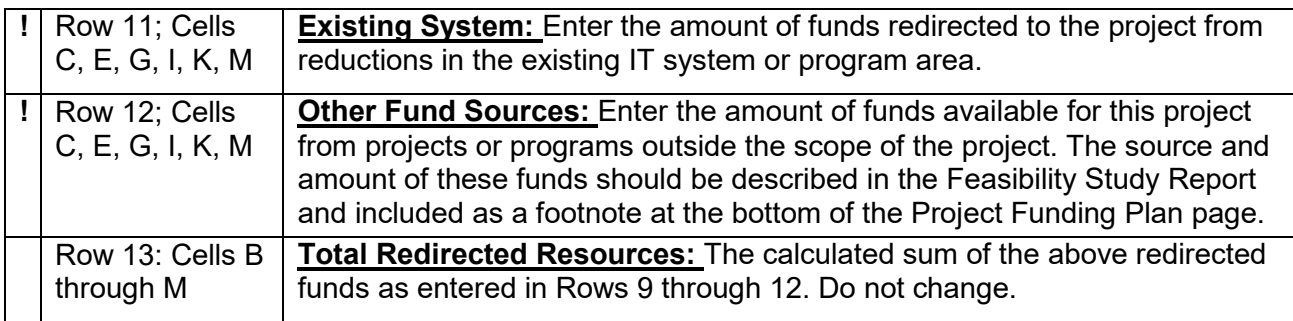

### <span id="page-15-0"></span>**5.44 Additional Project Funding Needed**

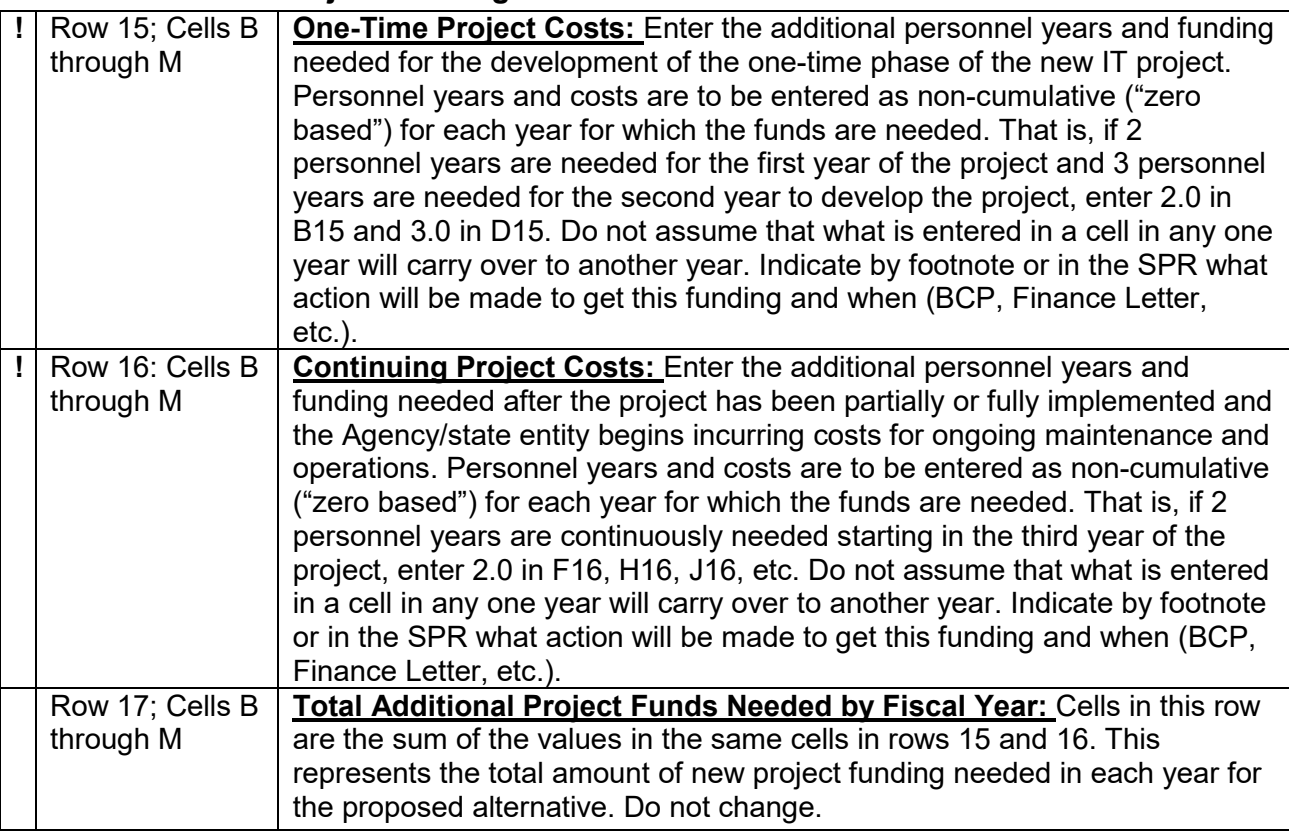

## <span id="page-15-1"></span>**5.45 Total Project Funding**

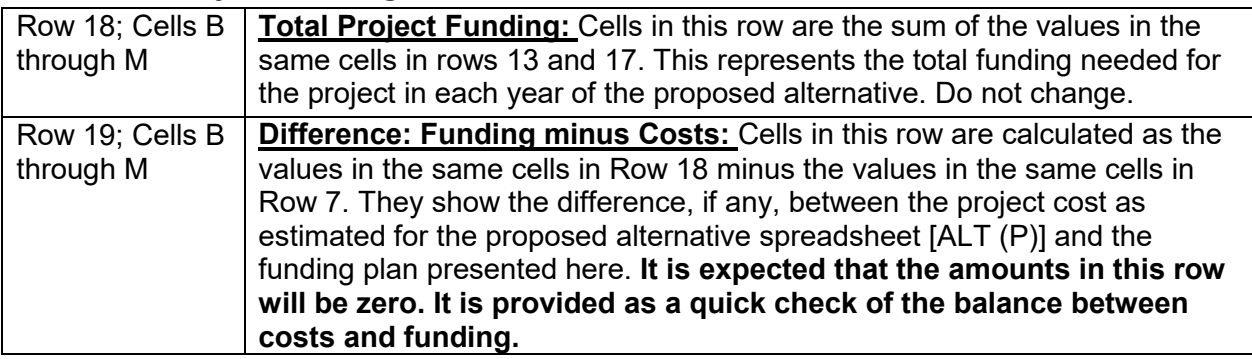

#### <span id="page-16-0"></span>**5.46 Total Estimated Cost Savings**

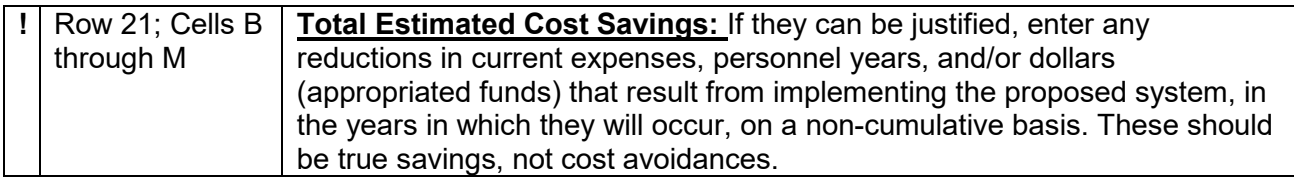

#### <span id="page-16-1"></span>**5.47 TOTALS**

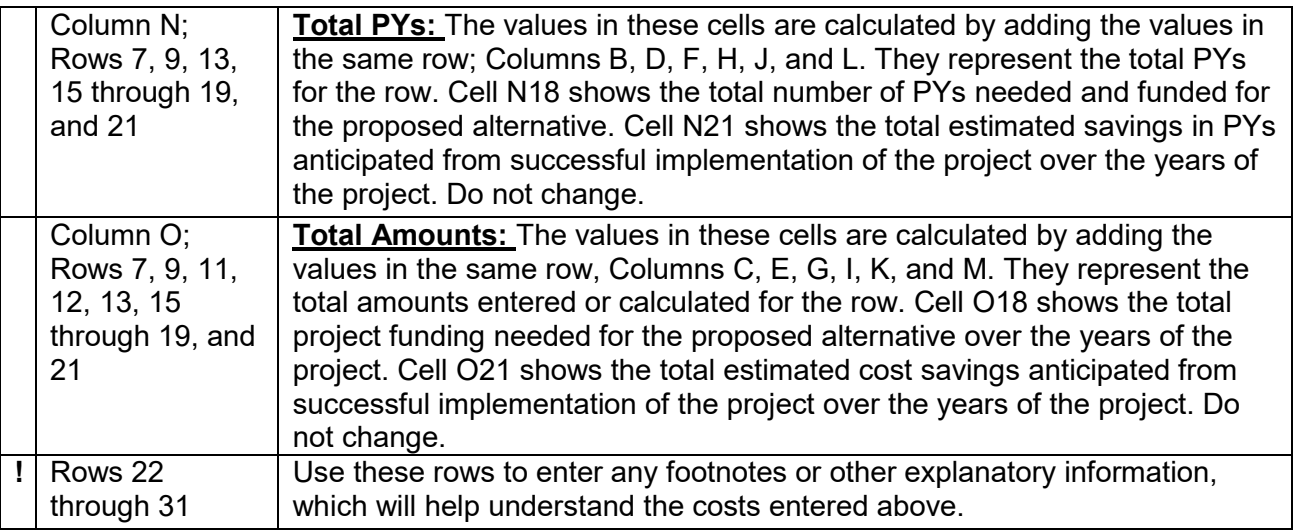

#### <span id="page-16-2"></span>**5.48 Funding Source**

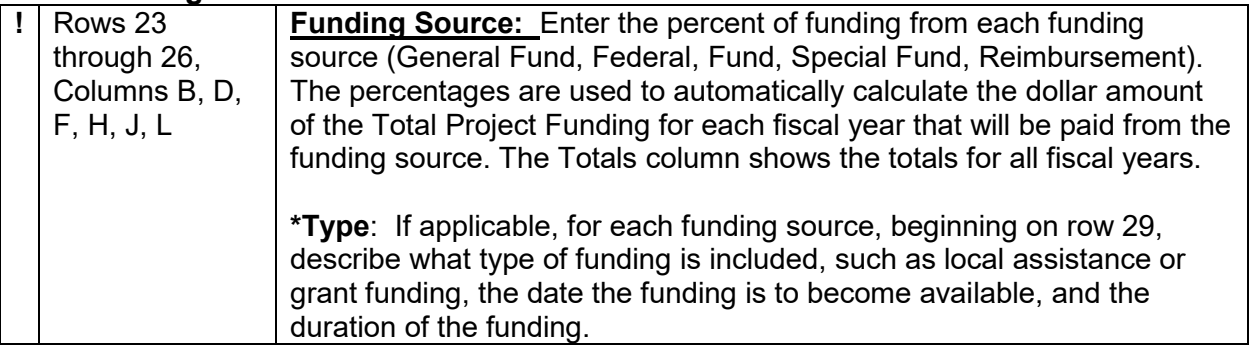

## <span id="page-16-3"></span>**5.5 Adjustments, Savings, and Revenues**

This worksheet is page two of the Project Funding Plan. It is automatically generated from the numbers entered in previous worksheets. The form eliminates the need for Agencies/state entities to calculate year-to-year budget adjustments. **It is for Department of Technology use only. No entries should be made on this worksheet. The estimated cost saving and increased revenue summarized here may be considered when evaluating budget requests.** 

The following is a short explanation of how it is calculated:

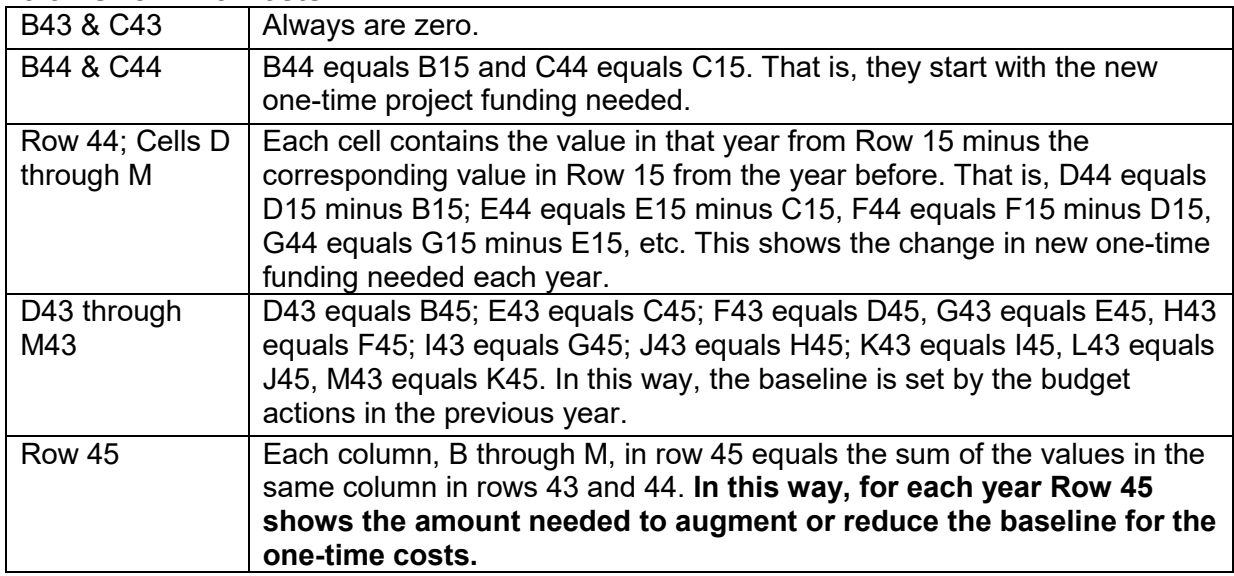

#### <span id="page-17-0"></span>**5.51 One-Time Costs**

## <span id="page-17-1"></span>**5.52 Continuing Costs**

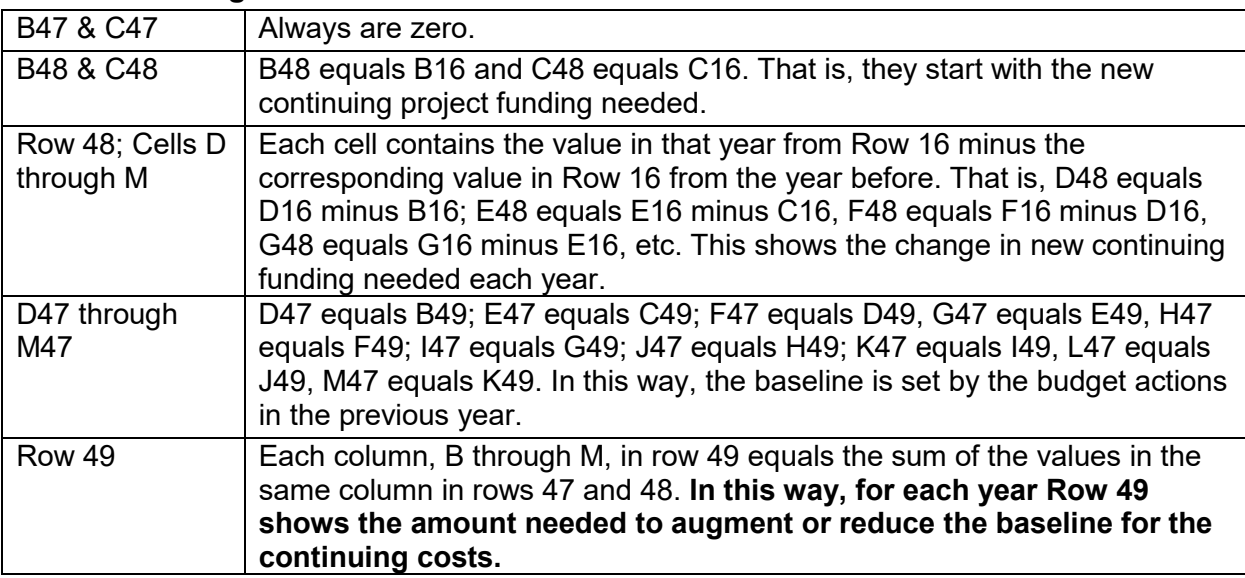

#### <span id="page-17-2"></span> **5.53 Total Annual Project Budget Augmentation/(Reduction) [A + C]**

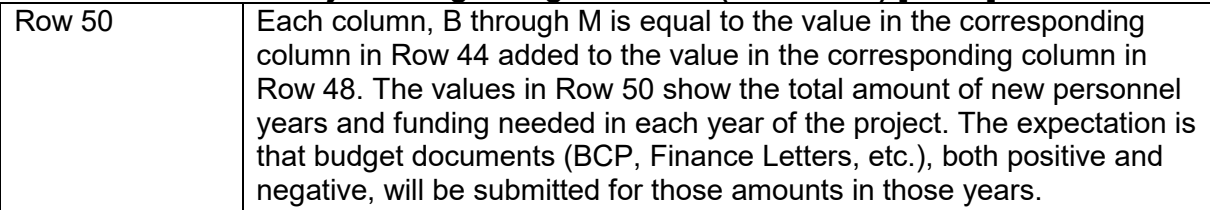

#### <span id="page-18-0"></span>**5.54 Net Adjustments**

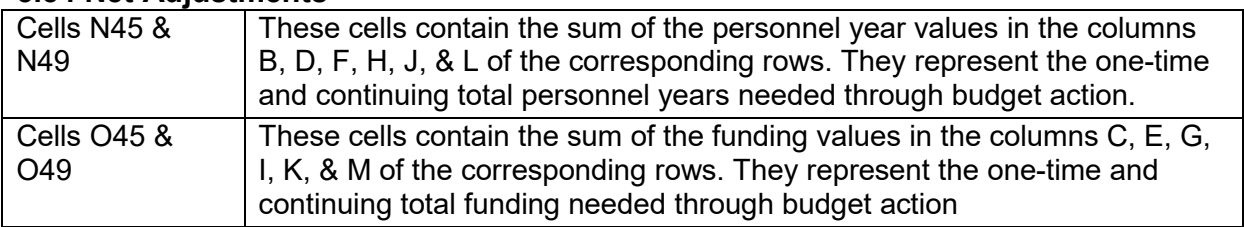

#### <span id="page-18-1"></span> **5.55 Total Additional Project Funds Needed [B + D]**

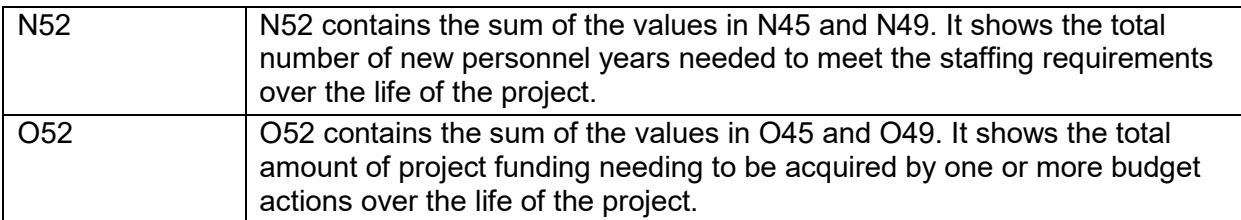

### <span id="page-18-2"></span>**5.56 Annual Savings / Revenue Adjustments**

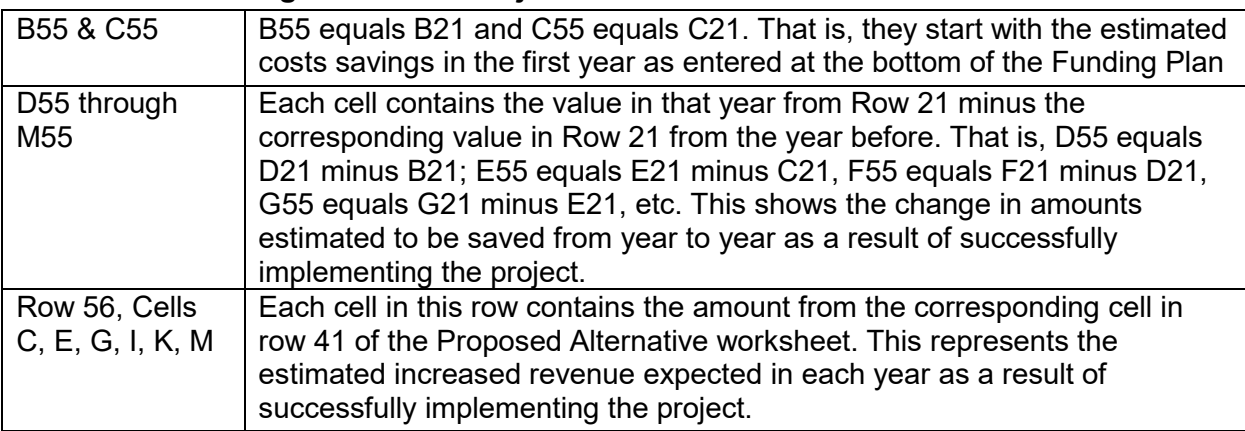

#### **6.0 Sample Worksheets**

SIMM 30C, Rev. 09/2013

Agencylstate entity: Dept. of Local Planning

#### EXISTING SYSTEM/BASELINE COST WORKSHEET

All costs to be shown in whole (unrounded) dollars.

Date Prepared: 5/6/2010

Project: Upgrade Database and Servers

<span id="page-19-0"></span>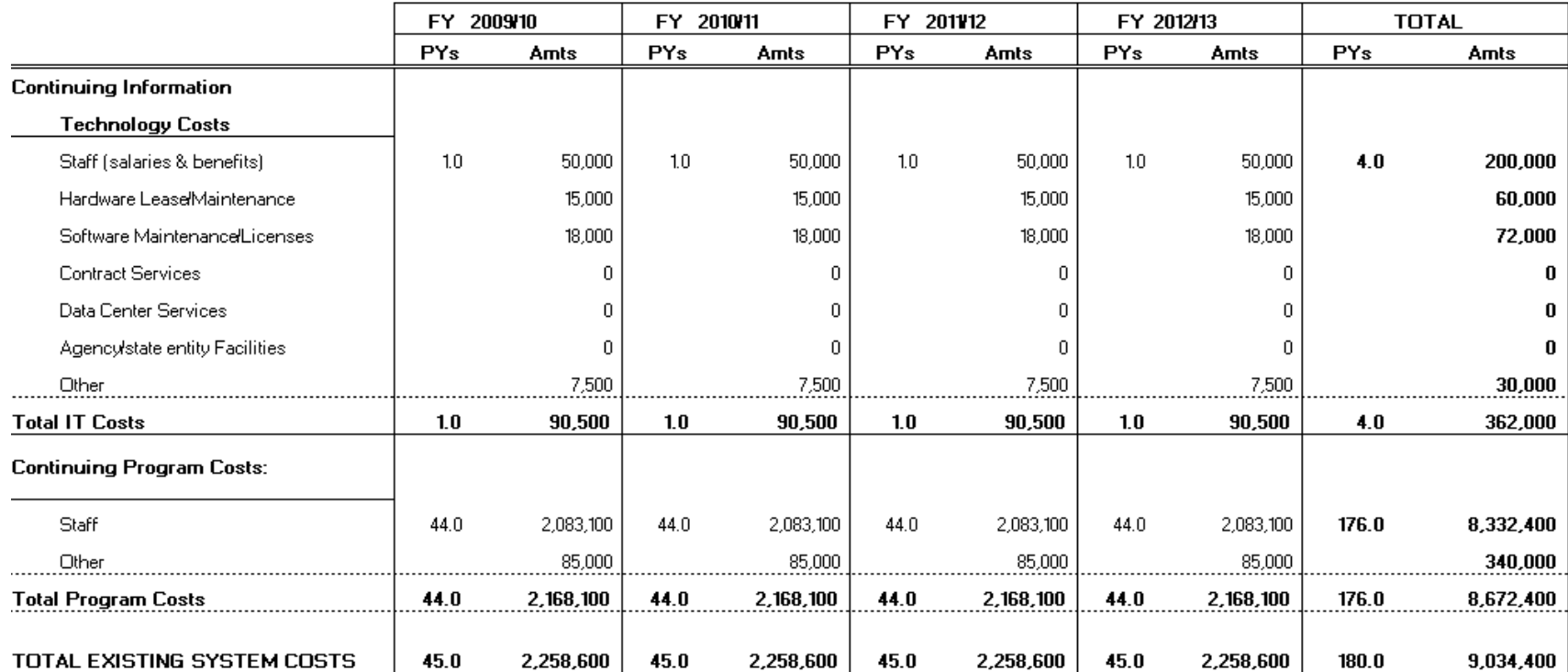

#### PROPOSED ALTERNATIVE:

Upgrade Existing Database and Veb Services

Date Prepared: 5/6/2010

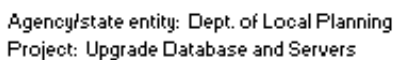

All Costs Should be shown in whole (unrounded) dollars.

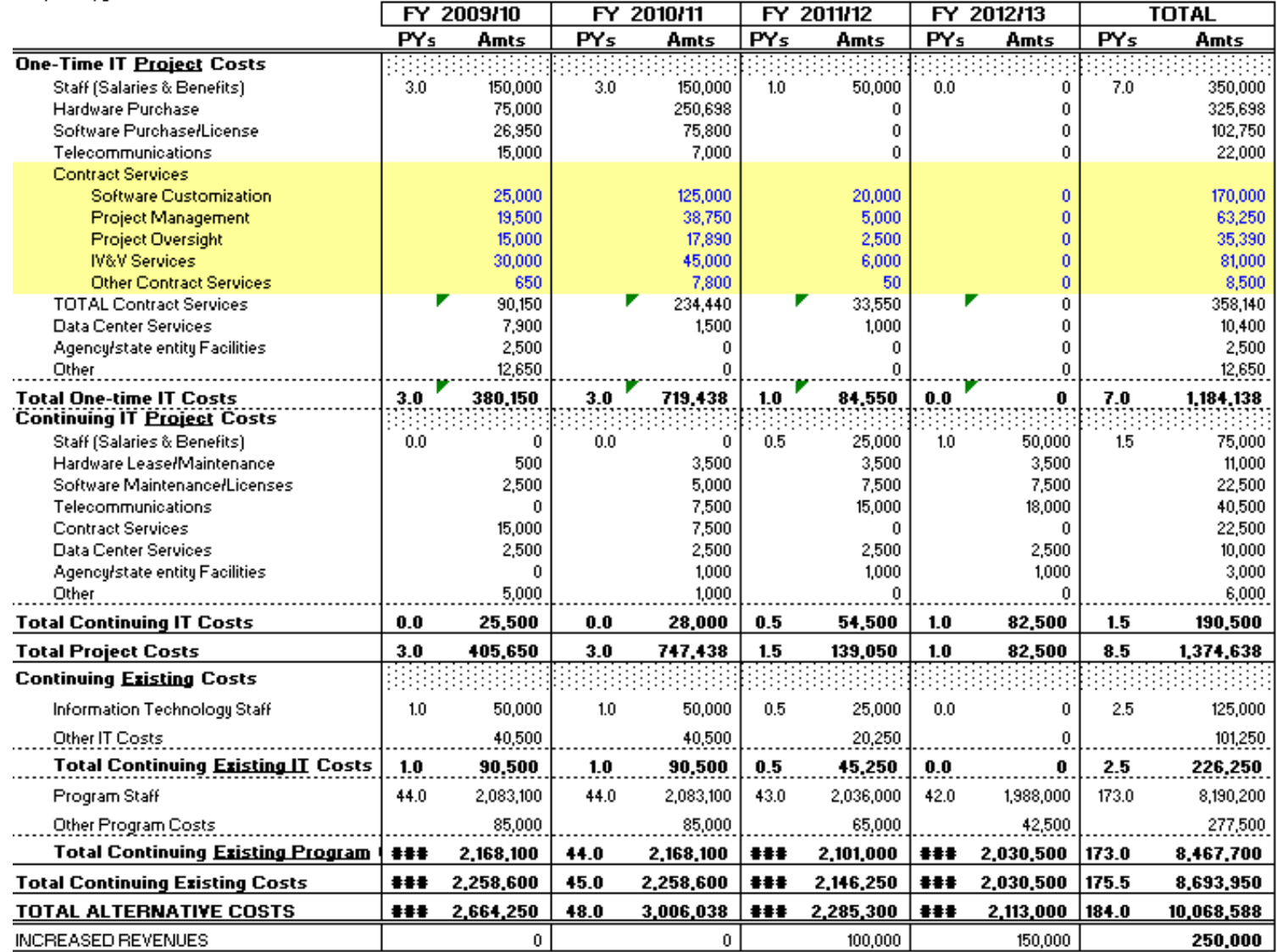

21

#### **ALTERNATIVE #1:**

New Generic Database, Web Enabled Applications

Date Prepared: 5/6/2010

Agency/state entity: Dept. of Local Planning<br>Project: Ungrade Database and Servers

All Costs Should be shown in whole (unrounded) dollars.

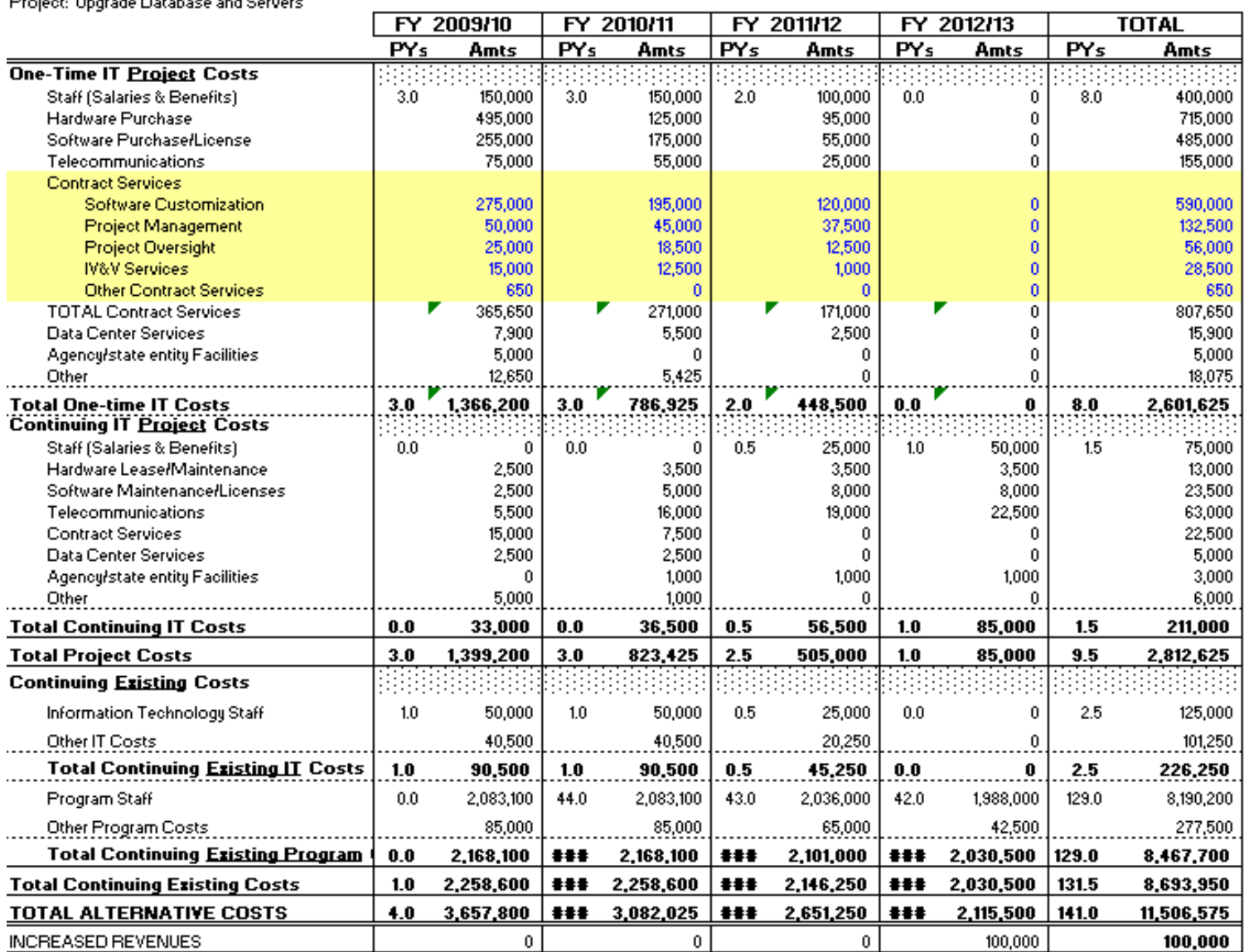

 California Department of Technology 22 EAW Package Instructions

SIMM Section 30C

#### **ALTERNATIVE #2:**

Custom Developed Databases, Web Enabled Applications

Date Prepared: 5/6/2010

Agency/state entity: Dept. of Local Planning Project: Upgrade Database and Servers

All Costs Should be shown in whole (unrounded) dollars.

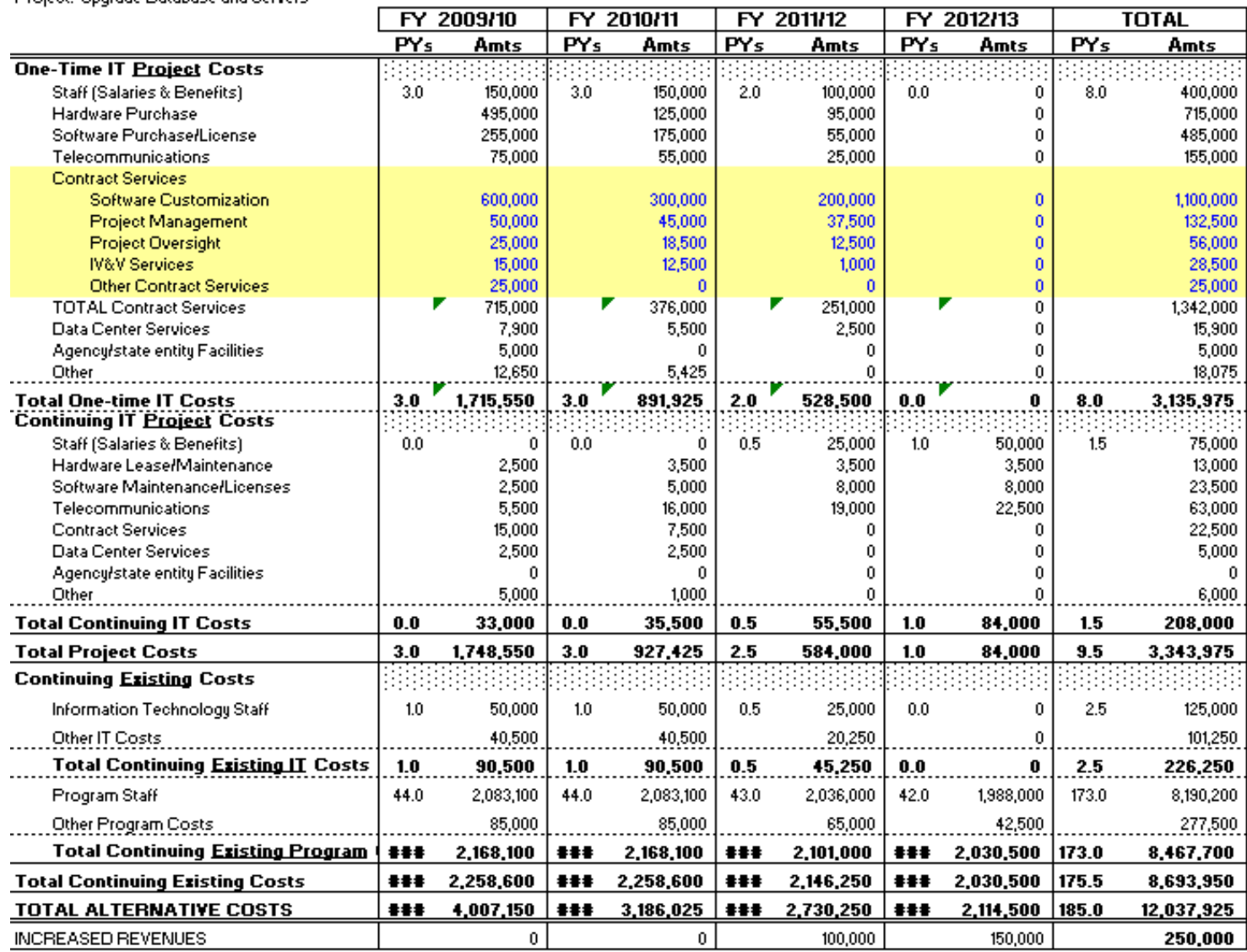

23

#### SIMM 30C, Rev. 09/2013

#### **ECONOMIC ANALYSIS SUMMARY**

Date Prepared: 5/6/2010

Agency/state entity: Dept. of Local Planning Project: Upgrade Database and Servers

All costs to be shown in whole (unrounded) dollars.

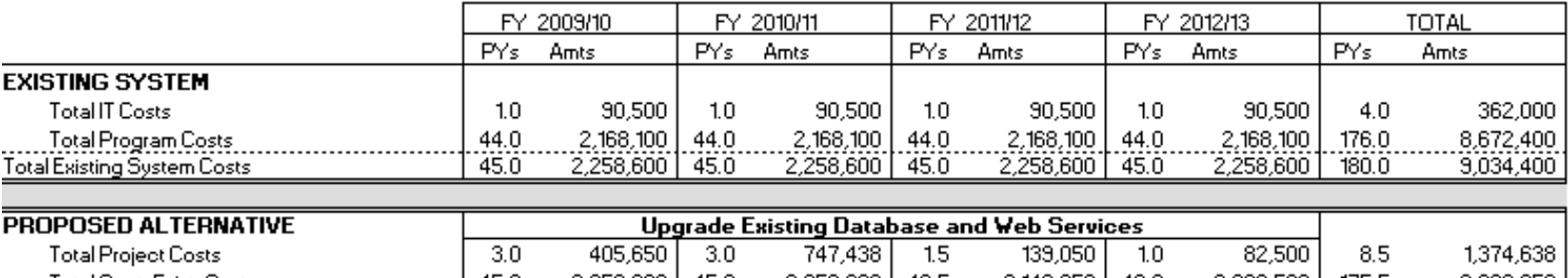

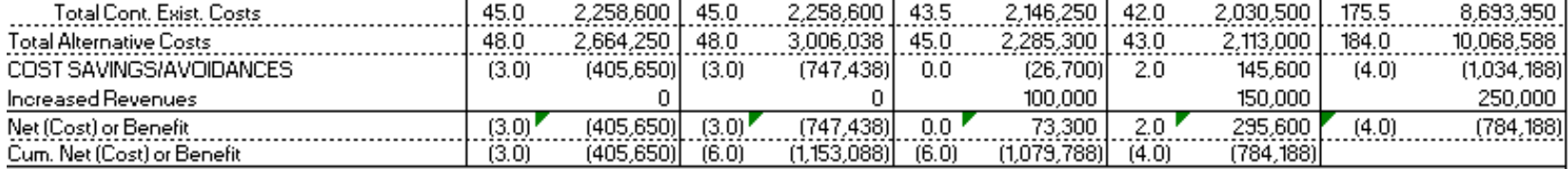

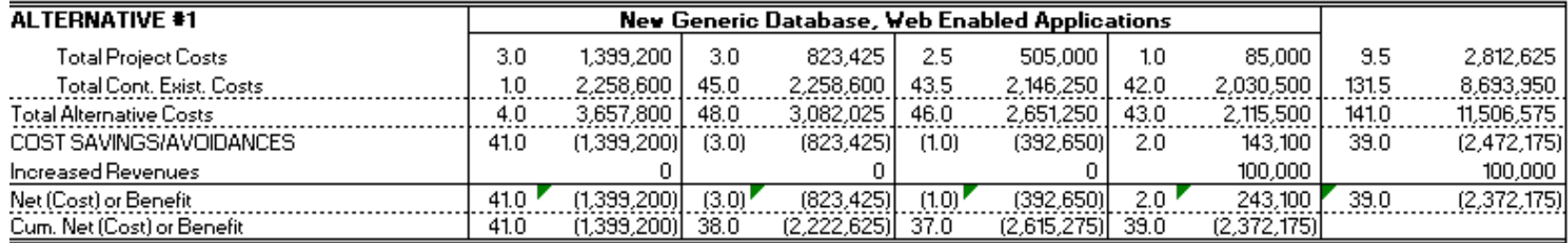

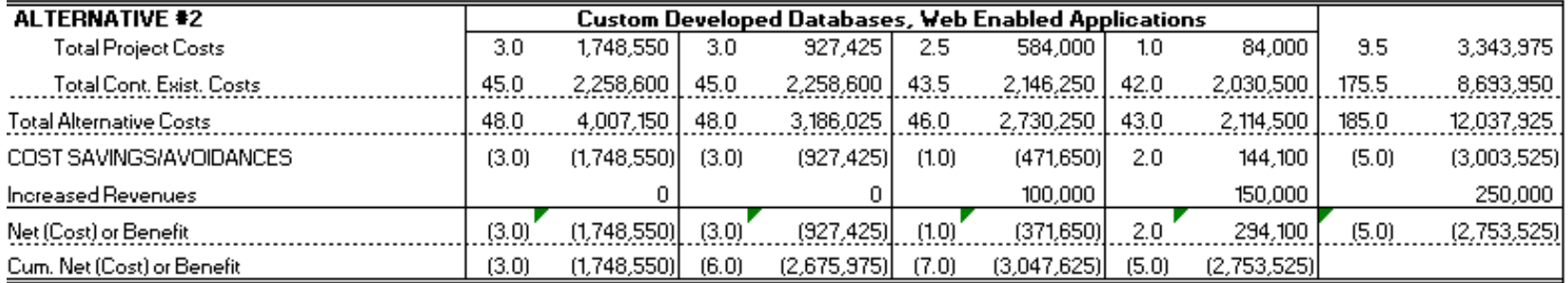

 California Department of Technology 24 EAW Package Instructions SIMM Section 30C 30C June 2014

#### SIMM 30C, Rev. 09/2013

#### PROJECT FUNDING PLAN

#### Agency/state entity: Dept. of Local Planning

All Costs to be in whole (unrounded) dollars

Date Prepared: 5/6/2010

Project: Upgrade Database and Servers

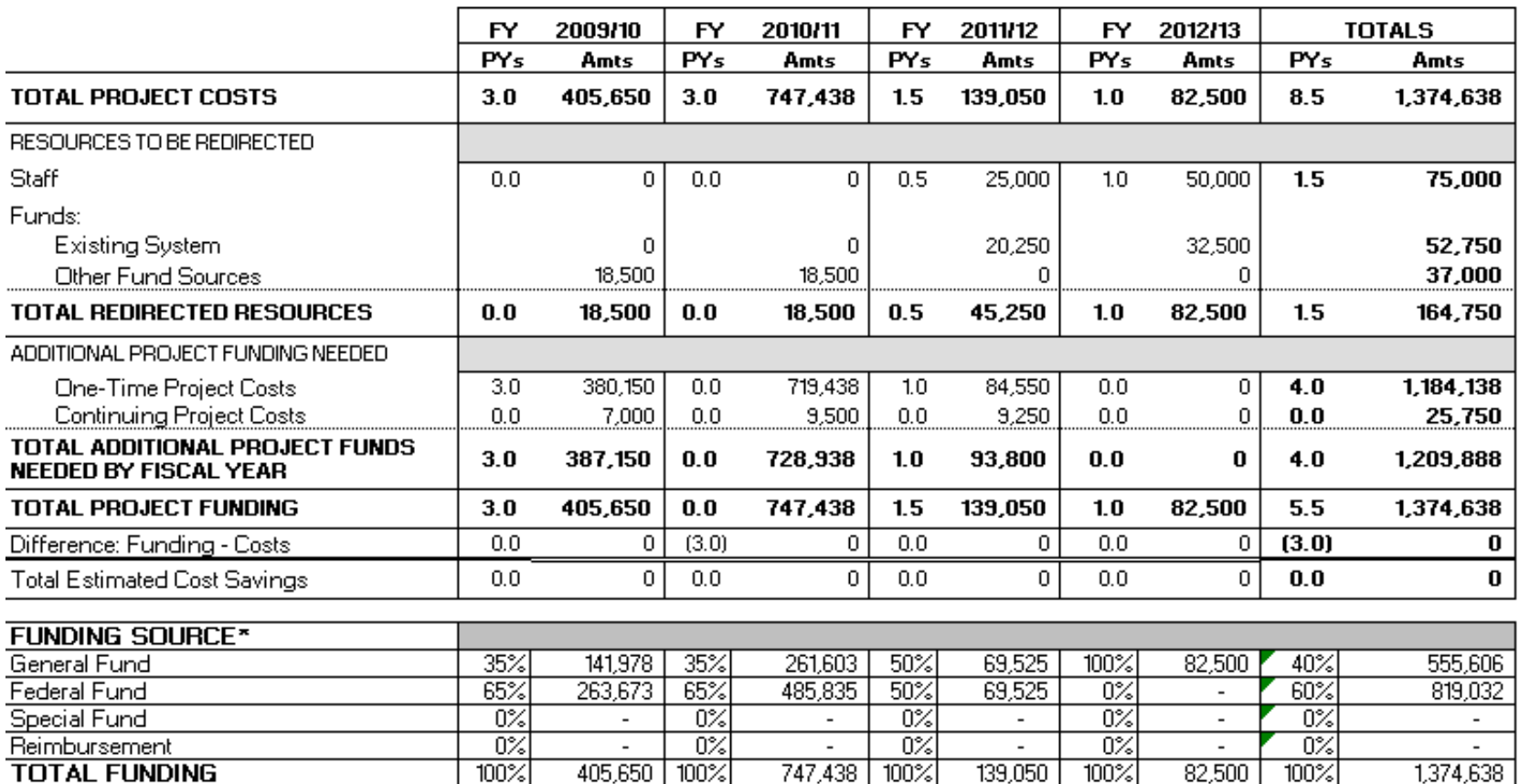

\*Type: If applicable, for each funding source, beginning on row 29, describe what type of funding is included, such as local assistance or grant funding, the date the funding is to become available, and the duration of the funding. Federal Funding from grant xxx for 3 years, beginning July 1, 2010.

#### ADJUSTMENTS, SAVINGS AND REVENUES WORKSHEET

SIMM 30C, Rev. 03/2013 Agencylstate entity: Dept. of Local Planning Project: Upgrade Database and Servers

Date Prepared: 5/6/2010

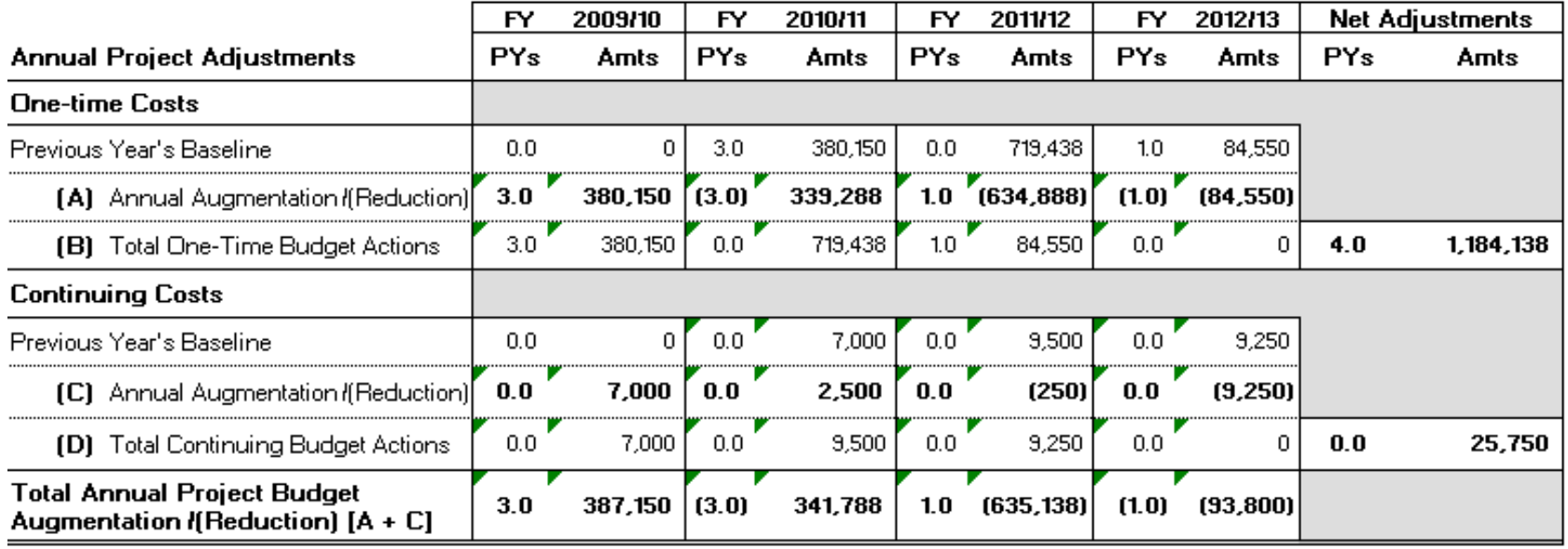

[A, C] Excludes Redirected Resources

#### Total Additional Project Funds Needed [B + D]

#### Annual Savings/Revenue Adjustments

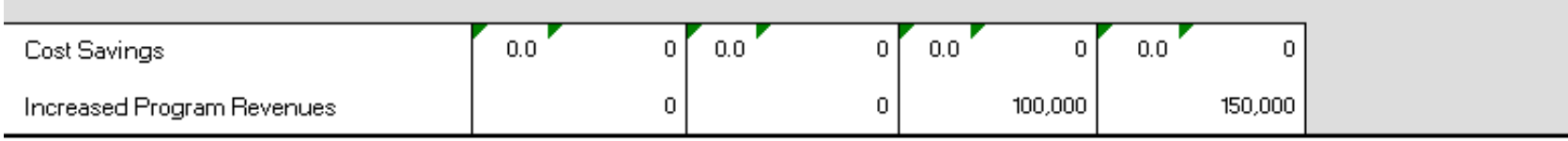

1,209,888

 $4.0$ 

#### ADJUSTMENTS, SAVINGS AND REVENUES WORKSHEET

Date Prepared: 5/6/2010

Agency/state entity: Dept. of Local Planning Project: Upgrade Database and Servers

SIMM 20C, Rev. 09/2013

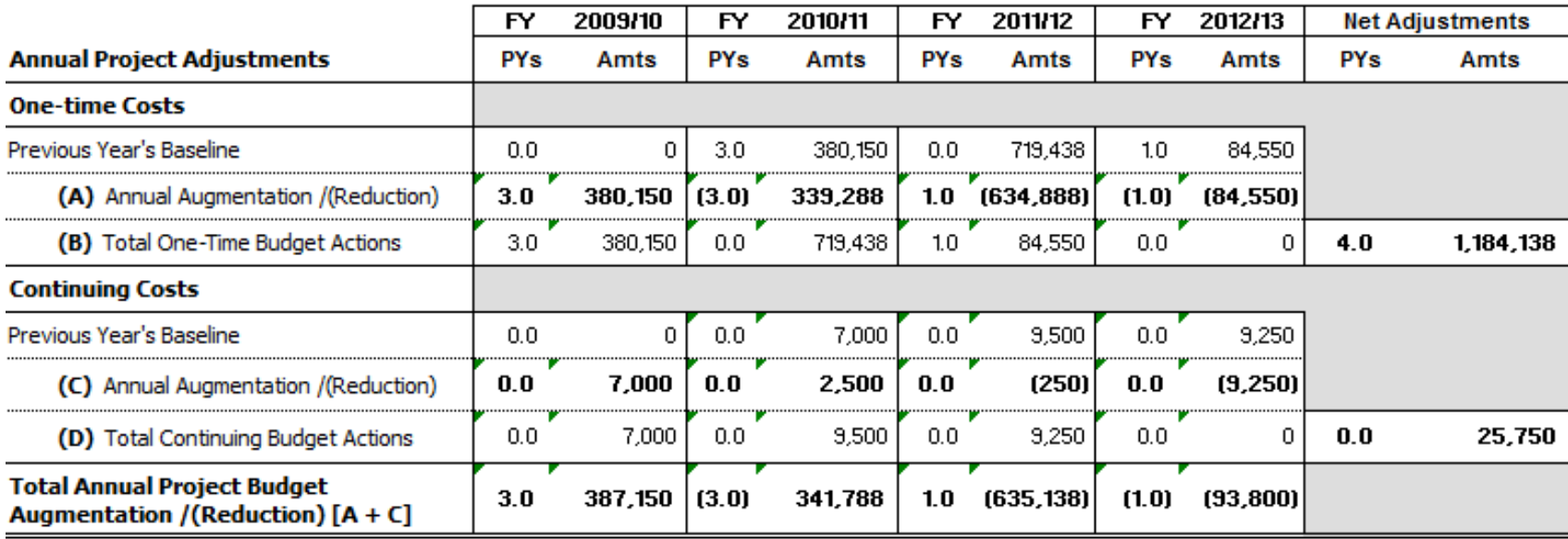

[A, C] Excludes Redirected Resources

#### Total Additional Project Funds Needed [B + D]

#### **Annual Savings/Revenue Adjustments**

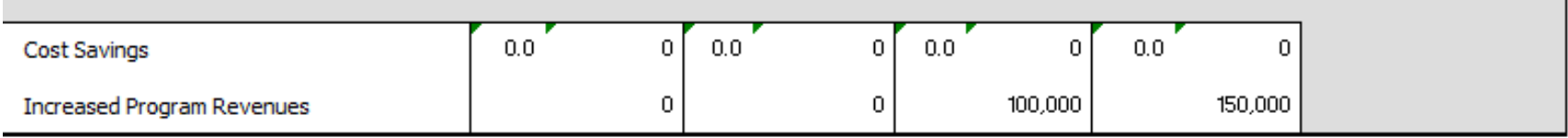

27

1,209,888

 $4.0$ 

## <span id="page-27-0"></span>**7.0 Economic Analysis Workbook Glossary**

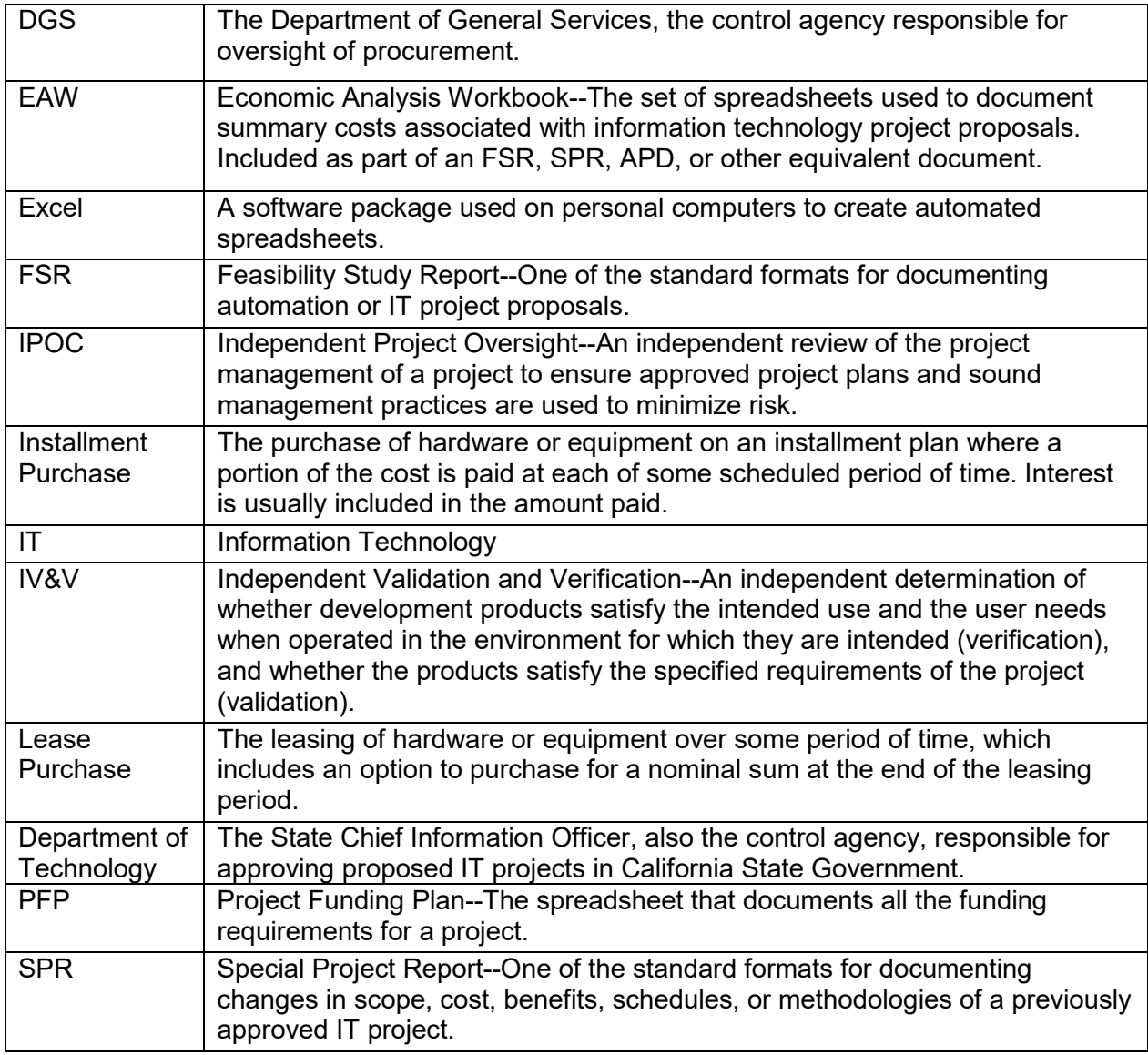